# **ThinkPad**

## *Serial Hard Drive Bay Adapter II User's Guide*

**Note**

Before using this information and the product it supports, read the information in Appendix B, "Lenovo Limited Warranty," on page B-1

**First Edition (May 2008)**

**© Copyright Lenovo 2008. Portions © Copyright International Business Machines Corporation 2005. All rights reserved.**

LENOVO products, data, computer software, and services have been developed exclusively at private expense and are sold to governmental entities as commercial items as defined by 48 C.F.R. 2.101 with limited and restricted rights to use, reproduction and disclosure.

LIMITED AND RESTRICTED RIGHTS NOTICE: If products, data, computer software, or services are delivered pursuant a General Services Administration ″GSA″ contract, use, reproduction, or disclosure is subject to restrictions set forth in Contract No. GS-35F-05925.

## **Contents**

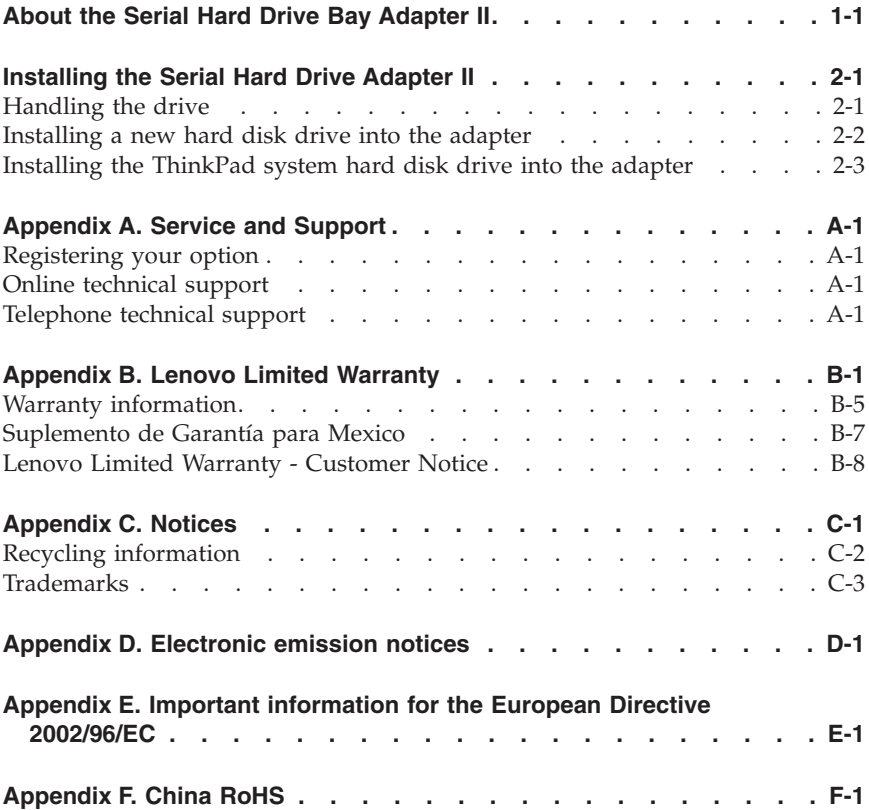

## <span id="page-4-0"></span>**About the Serial Hard Drive Bay Adapter II**

The ThinkPad® Serial Hard Drive Bay Adapter II can only be installed into a SATA Ultrabay<sup>™</sup> that is compatible with serial ATA hard disk drives.

Your option package contains this user's guide and the adapter.

If any of the items listed above are missing or damaged, contact your place of purchase. Be sure to retain your proof of purchase; it might be required to receive warranty service.

## <span id="page-6-0"></span>**Installing the Serial Hard Drive Adapter II**

This section provides information on installing a supported hard disk drive into your Ultrabay media bay using the Serial Hard Drive Bay Adapter II.

**Note:** The adapter supports only the 2.5-in. Serial ATA Hard Disk Drive. It does not support ThinkCentre® hard disk drives, Lenovo China hard disk drives or hard disk drives from other companies.

## **Handling the drive**

To protect the hard disk drive during installation, observe the following precautions:

- v Keep the drive in its static-protective bag until you are ready to install the drive in your ThinkPad computer. If you must put the drive down, place the static-protective bag on a flat, padded surface, and place the drive on the bag with the component side facing up.
- Handle the drive with care. Dropping or jarring the drive can damage the components inside the drive housing.
- Limit your movement. Movement can cause static electricity buildup.
- v Do not subject the drive to physical shocks.
- Handle the drive by the edges.
- Do not touch any exposed components on the drive.
- Do not apply pressure to the cover of the drive.

#### **Attention**

The drive is very sensitive. Incorrect handling can cause damage and permanent loss of data on the hard disk.

## **Installing a new hard disk drive into the adapter**

To install a new hard disk drive into the adapter, complete the following procedure:

1. Lift the adapter retaining latch.

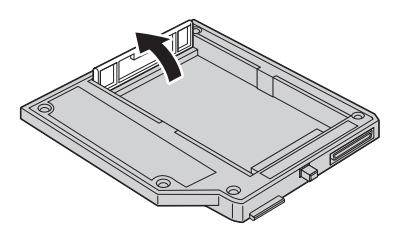

2. Insert the drive into the adapter at an angle.

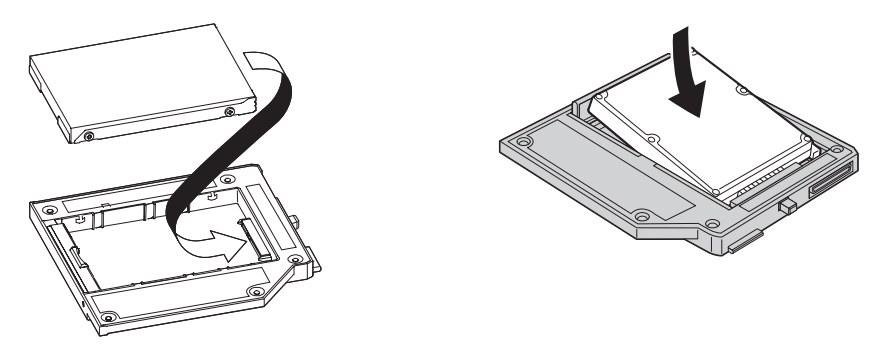

3. Slide the drive into the connector until it locks into place.

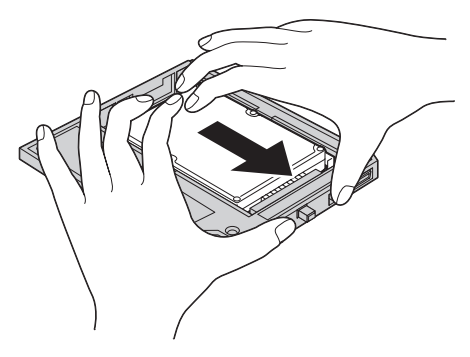

4. Lower the adapter retaining latch until it snaps closed.

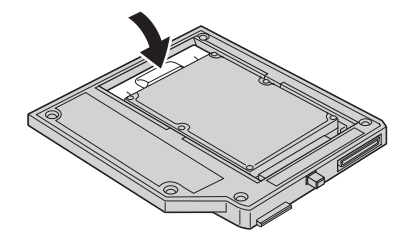

5. Insert the adapter into the drive media bay.

**Note:** For information on the drive media bay, refer to your system documentation.

## **Installing the ThinkPad system hard disk drive into the adapter**

To install a ThinkPad system hard disk drive into the adapter, complete the following procedure:

1. Lift the adapter retaining latch.

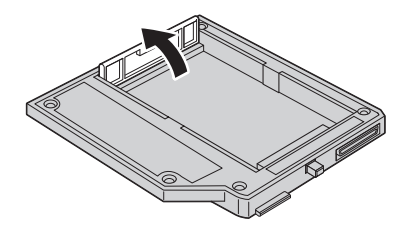

- 2. Remove the system hard disk drive, if necessary. To remove the hard disk drive, do the following:
	- a. Turn off your ThinkPad computer.
	- b. Disconnect the ac adapter and all cables from the computer.
	- c. Close the display and turn the computer over.
	- d. Remove the battery.
	- e. Remove the screw that secures the hard disk drive.
	- f. Remove the cover, then remove the hard disk drive by pulling on the tab.

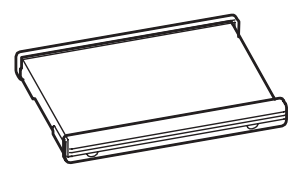

g. Detach the rubber side mounts from the hard disk drive.

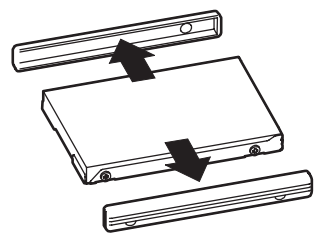

h. Unpack the new drive.

#### **Attention**

Before you unpack the hard disk drive, be sure to read ["Handling](#page-6-0) the [drive"](#page-6-0) on page 2-1.

- i. Attach the rubber side mounts to the new hard disk drive.
- j. Insert the hard disk drive with the attached rubber side mounts into the hard disk drive bay; then firmly install them and replace the cover.
- k. Reinstall the screw.

**Note:** You can replace the screw with a security screw to prevent the hard disk drive from being easily removed. The security screw may not be included in your ship group. However, you can purchase screws directly from NABS at www.nabsnet.com.

l. Reinstall the battery.

m. Connect the AC adapter and cables to the computer.

3. Insert the drive into the adapter at an angle.

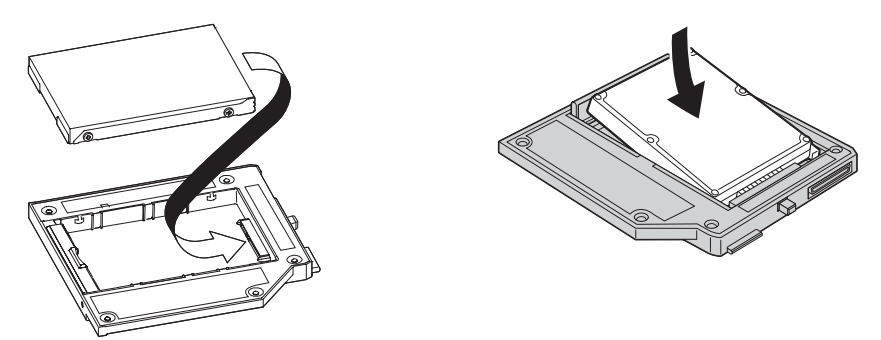

4. Slide the drive into the connector until it locks into place.

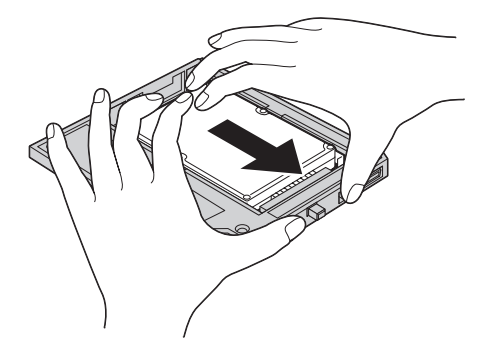

5. Lower the adapter retaining latch until it snaps closed.

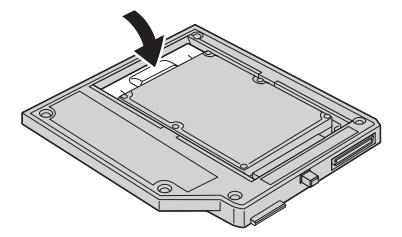

6. Insert the adapter into the drive media bay.

**Note:** For information on the drive media bay, refer to your system documentation.

## <span id="page-12-0"></span>**Installation de l'adaptateur pour unité de disque dur série II**

La présente section fournit des informations relatives à l'installation d'une unité de disque dur prise en charge dans une baie d'unité de stockage Ultrabay en utilisant l'adaptateur de baie d'unité pour disque dur série II.

**Remarque :** L'adaptateur ne prend en charge que l'unité de disque dur SATA de 2,5 pouces. Il n'accepte pas les unités de disque dur ThinkCentre, celles fabriquées par Lenovo China ni celles provenant d'autres entreprises.

## **Manipulation de l'unité**

Pour protéger l'unité de disque dur lors de l'installation, respectez les précautions suivantes :

- v Conservez l'unité dans son emballage antistatique tant que vous n'êtes pas prêt à l'installer dans votre ThinkPad. Si vous devez poser l'unité, placez l'emballage antistatique sur une surface plane et rembourrée et posez l'unité sur l'emballage, composant vers le haut.
- v Manipulez l'unité avec précaution. Si vous faites tomber ou heurtez l'unité, vous risquez d'endommager les composants situés à l'intérieur du logement de l'unité.
- v Limitez vos mouvements. Les mouvements contribuent à générer de l'électricité statique.
- v Ne soumettez pas l'unité à des chocs physiques.
- v Manipulez l'unité en la tenant par les bords.
- v Ne touchez pas les composants exposés sur l'unité.
- v N'effectuez aucune pression sur le capot de l'unité.

#### **Attention**

L'unité est très sensible. Une manipulation incorrecte peut provoquer des dommages et une perte irrémédiable des données sur le disque dur.

## **Installation d'une nouvelle unité de disque dur dans l'adaptateur**

Pour installer une nouvelle unité de disque dur dans l'adaptateur, procédez comme suit :

1. Soulevez le loquet de verrouillage de l'adaptateur.

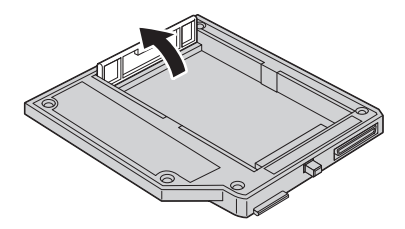

2. Insérez l'unité dans l'adaptateur, à un angle.

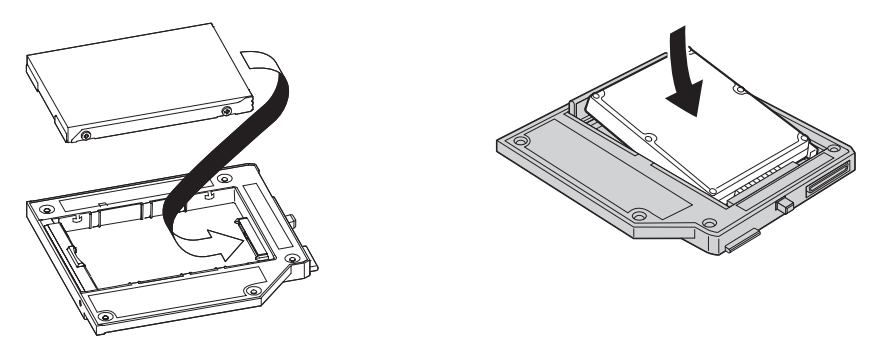

3. Faites glisser l'unité dans le connecteur jusqu'à ce qu'elle s'enclenche.

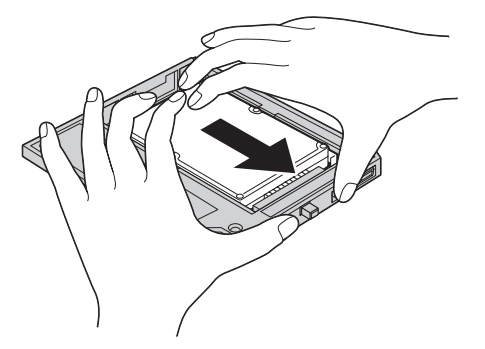

4. Abaissez le loquet de verrouillage de l'adaptateur jusqu'à ce qu'il s'enclenche.

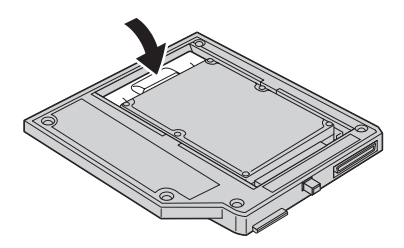

5. Insérez l'adaptateur dans la baie d'unité de stockage.

**Remarque :** Pour plus d'informations sur la baie d'unité de stockage, consultez la documentation du système.

## **Installation de l'unité de disque dur système ThinkPad dans l'adaptateur**

Pour installer une unité de disque dur système ThinkPad dans l'adaptateur, procédez comme suit :

1. Soulevez le loquet de verrouillage de l'adaptateur.

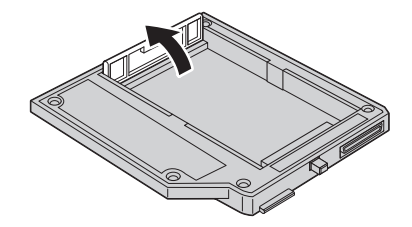

- 2. Retirez l'unité de disque dur système, si besoin est. Pour ce faire, procédez comme suit :
	- a. Mettez l'ordinateur hors tension.
	- b. Débranchez le boîtier d'alimentation ainsi que tous les câbles de l'ordinateur.
	- c. Rabattez l'écran, puis retournez l'ordinateur.
	- d. Retirez la batterie.
	- e. Retirez la vis qui maintient l'unité de disque dur.
	- f. Retirez le cache, puis tirez sur la languette pour retirer l'unité de disque dur.

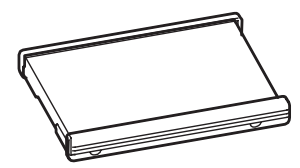

g. Retirez les parties latérales en caoutchouc de l'unité de disque dur.

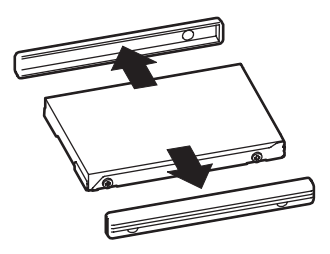

h. Déballez la nouvelle unité.

**Attention** Avant de déballer l'unité de disque dur, veillez à lire la section [«Manipulation](#page-12-0) de l'unité», à la page 2-7.

- i. Remettez en place les parties latérales en caoutchouc sur la nouvelle unité de disque dur.
- j. Insérez l'unité de disque dur avec les parties latérales en caoutchouc dans la baie d'unité de disque dur, appuyez fermement sur ces parties latérales en caoutchouc et replacez le cache.
- k. Remettez la vis en place.

**Remarque :** Vous pouvez remplacer la vis par une vis de sécurité afin que l'unité de disque dur ne puisse pas être facilement retirée. Il se peut que la vis de sécurité ne soit pas incluse dans les accessoires livrés. Vous pouvez vous procurer des vis directement sur le site de NABS, à l'adresse www.nabsnet.com.

- l. Réinstallez la batterie.
- m. Rebranchez le boîtier d'alimentation et les câbles à l'ordinateur.

3. Insérez l'unité dans l'adaptateur, à un angle.

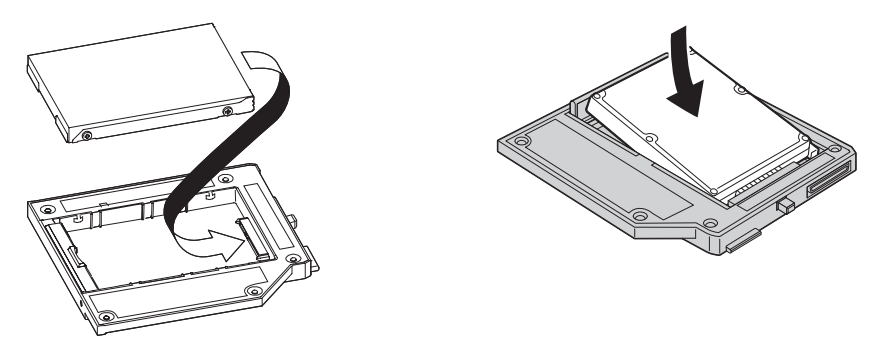

4. Faites glisser l'unité dans le connecteur jusqu'à ce qu'elle s'enclenche.

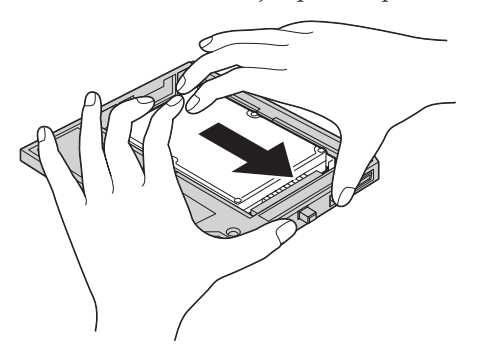

5. Abaissez le loquet de verrouillage de l'adaptateur jusqu'à ce qu'il s'enclenche.

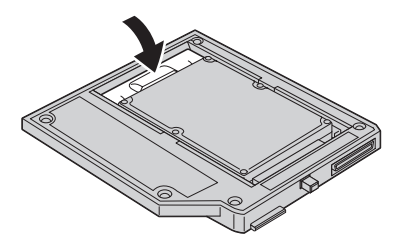

6. Insérez l'adaptateur dans la baie d'unité de stockage.

**Remarque :** Pour plus d'informations sur la baie d'unité de stockage, consultez la documentation du système.

## <span id="page-18-0"></span>**Installazione dell'adattatore II Serial Hard Drive**

In questa sezione vengono fornite informazioni sull'installazione di un'unità disco fisso nel vano del supporto Ultrabay con l'adattatore II Serial Hard Drive Bay.

**Nota:** L'adattatore supporta solo 2,5 pollici. Unità disco fisso seriale ATA. Non supporta le unità disco fisso ThinkCentre®, Lenovo China o quelle di altre aziende.

## **Gestione unità**

Per proteggere l'unità disco fisso durante l'installazione, prendere le seguenti precauzioni:

- v Conservare l'unità nell'involucro antistatico fino al momento dell'installazione nell'elaboratore ThinkPad. Se si deve posare l'unità, collocare l'involucro antistatico su una superficie piana, imbottita e depositare l'unità sull'involucro rivolta verso l'alto.
- v Maneggiare l'unità con attenzione. Lasciar cadere o scuotere l'unità potrebbe danneggiare le parti interne.
- v Limitare i movimenti I movimenti potrebbe generare elettricità statica.
- v Non sottoporre l'unità ad urti fisici.
- v Afferrare l'unità dalle estremità.
- v Non toccare i componenti esposti dell'unità.
- v Non fare pressione sul coperchio dell'unità.

#### **Attenzione**

L'unità è molto delicata. Una manipolazione non corretta può causare danni e perdite permanenti di dati sul disco fisso.

## **Installazione di una nuova unità disco fisso nell'adattatore**

Per installare una nuova unità disco fisso nell'adattatore, completare la seguente procedura:

1. Sollevare il fermo dell'adattatore.

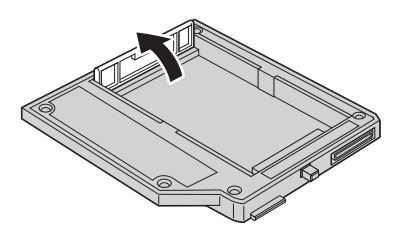

2. Inserire l'unità nell'adattatore nell'angolo.

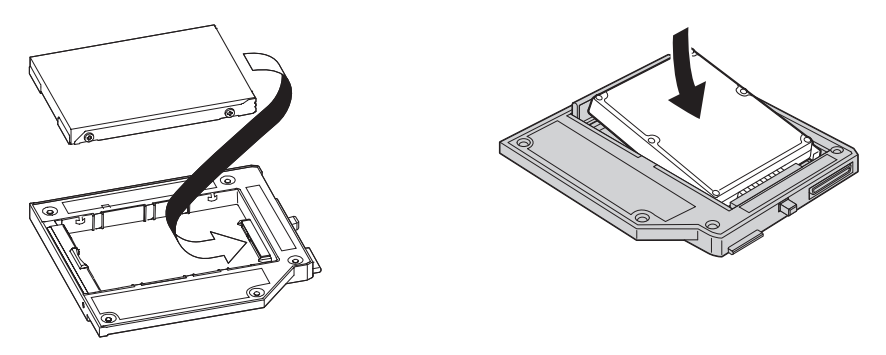

3. Far scorrere l'unità nel connettore fino a quando entra in posizione.

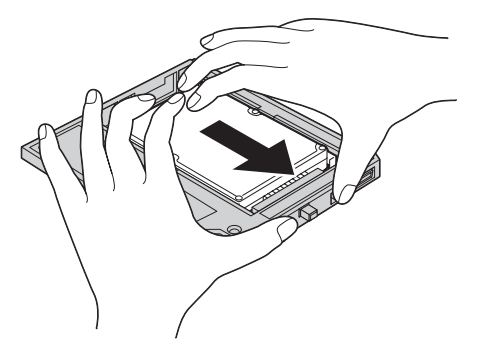

4. Abbassare il blocco di fermo dell'adattatore fino a quando non si aggancia.

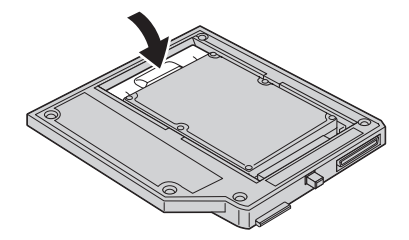

5. Inserire l'adattatore nell'unità appropriata.

**Nota:** Per informazioni sul vano del supporto unità, fare riferimento alla documentazione di sistema.

## **Installazione dell'unità disco fisso del sistema ThinkPad nell'adattatore**

Per installare un'unità disco fisso del sistema ThinkPad nell'adattatore, attenersi alla seguente procedura:

1. Sollevare il fermo dell'adattatore.

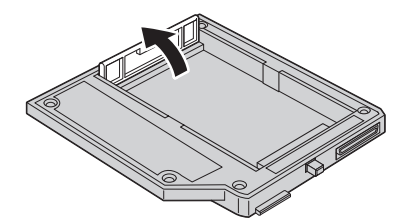

- 2. Rimuovere l'unità disco fisso del sistema, se necessario. Per rimuovere l'unità disco fisso, procedere nel seguente modo:
	- a. Spegnere il computer ThinkPad.
	- b. Scollegare l'adattatore ac e tutti i cavi dal computer.
	- c. Spegnere il video e il computer.
	- d. Rimuovere la batteria.
	- e. Rimuovere la vite che blocca l'unità disco fisso.
	- f. Rimuovere il coperchio, quindi l'unità disco fisso sollevandola scheda.

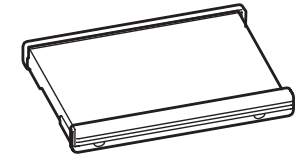

g. Scollegare i cavi di gomma laterali dell'unità disco fisso.

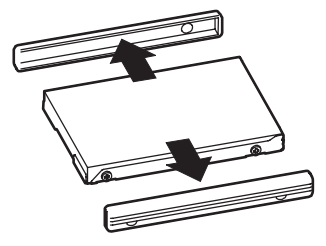

h. Disimballare l'unità nuova.

#### **Attenzione**

Prima di spacchettare l'unità disco fisso, leggere attentamente ["Gestione](#page-18-0) unità" a pagina 2-13.

- i. Collegare i supporti laterali di gomma alla nuova unità disco fisso.
- j. Inserire l'unità disco fisso nei supporti laterali di gomma collegati nel vano dell'unità disco fisso, quindi installarli in modo fermo e sostituire il coperchio.
- k. Reinserire la vite.

**Nota:** è possibile sostituire la vite con una vite di sicurezza per impedire che l'unità disco fisso venga facilmente rimossa. La vite di sicurezza potrebbe non essere inclusa nella spedizione del prodotto. Tuttavia, è possibile acquistare le viti direttamente da NABS all'indirizzo www.nabsnet.com.

- l. Reinstallare la batteria.
- m. Collegare l'adattatore CA ed i cavi al computer.
- 3. Inserire l'unità nell'adattatore nell'angolo.

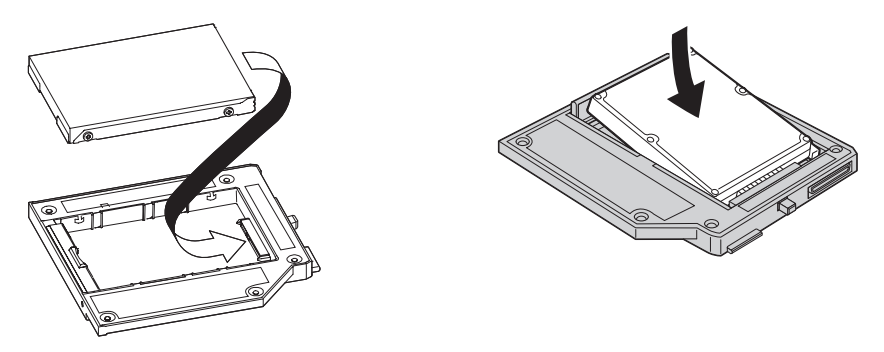

4. Far scorrere l'unità nel connettore fino a quando entra in posizione.

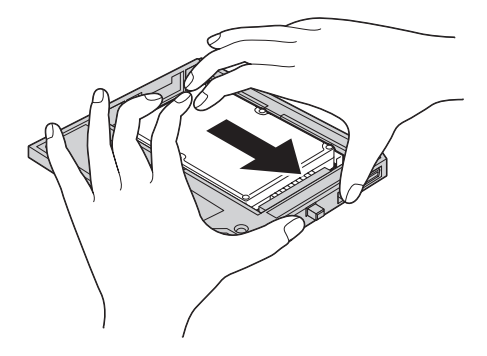

5. Abbassare il blocco di fermo dell'adattatore fino a quando si aggancia.

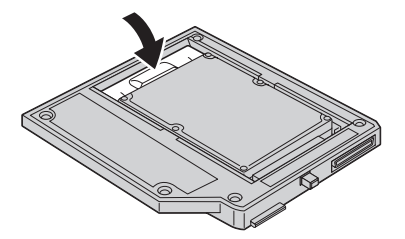

6. Inserire l'adattatore nel vano del supporto unità.

**Nota:** Per informazioni sul vano del supporto unità, fare riferimento alla documentazione di sistema.

## <span id="page-24-0"></span>**Kapitel 2. Adapter II für serielle Festplattenlaufwerke installieren**

In diesem Abschnitt finden Sie Informationen zum Installieren eines unterstützten Festplattenlaufwerks in der Ultrabay-Datenträgerposition mit Hilfe des Adapters II für serielle Festplattenlaufwerke.

**Anmerkung:** Der Adapter unterstützt nur SATA-Festplattenlaufwerke mit 2,5 Zoll. ThinkCentre®-Festplattenlaufwerke sowie Festplattenlaufwerke von Lenovo China oder anderen Herstellern werden nicht unterstützt.

## **Umgang mit dem Laufwerk**

Um das Festplattenlaufwerk während der Installation zu schützen, sollten Sie die folgenden Vorsichtsmaßnahmen befolgen:

- v Bewahren Sie das Laufwerk in der antistatischen Schutzhülle auf, bis Sie das Laufwerk im ThinkPad installieren. Wenn Sie das Laufwerk absetzen müssen, legen Sie es mit der Vorderseite nach oben auf die antistatische Schutzhülle auf einer flachen, gepolsterten Unterlage ab.
- v Gehen Sie vorsichtig mit dem Laufwerk um. Die Komponenten im Laufwerkgehäuse können beschädigt werden, wenn Sie das Laufwerk fallen lassen oder anstoßen.
- v Bewegen Sie sich nicht zu viel. Andernfalls verursachen Sie statische Aufladung.
- v Setzen Sie das Laufwerk keinen Erschütterungen aus.
- v Fassen Sie das Laufwerk an den Rändern an.
- v Berühren Sie keine ungeschützten Teile am Laufwerk.
- v Drücken Sie nicht auf die Abdeckung des Laufwerks.

#### **Achtung**

Das Laufwerk ist sehr empfindlich. Unsachgemäße Handhabung kann zu Beschädigungen und dauerhaftem Datenverlust auf dem Festplattenlaufwerk führen.

## **Neues Festplattenlaufwerk im Adapter installieren**

Gehen Sie wie folgt vor, um ein neues Festplattenlaufwerk im Adapter zu installieren:

1. Heben Sie den Sicherungsriegel des Adapters an.

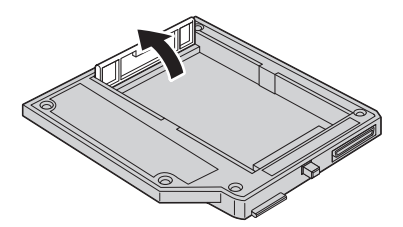

2. Setzen Sie das Laufwerk schräg in den Adapter ein.

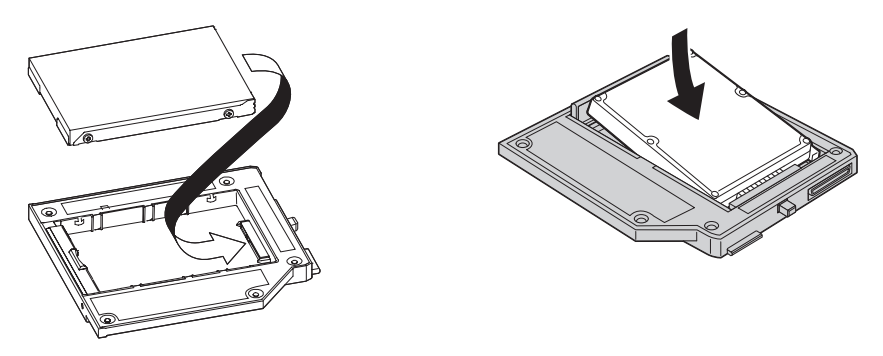

3. Schieben Sie das Laufwerk in den Anschluss, bis es einrastet.

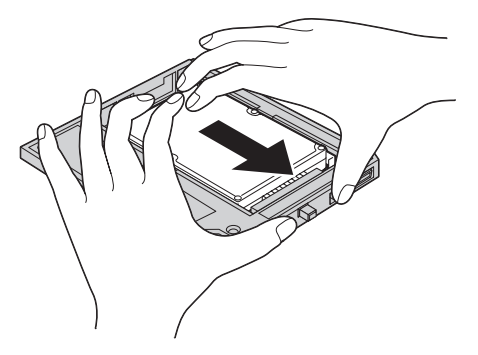

4. Drücken Sie den Sicherungsriegel des Adapters herunter, bis er einrastet.

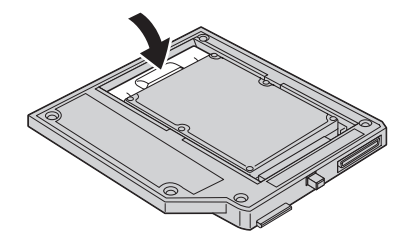

5. Setzen Sie den Adapter in die Laufwerkdatenträgerposition ein.

**Anmerkung:** Informationen zur Laufwerkdatenträgerposition finden Sie in der Dokumentation zu Ihrem System.

## **ThinkPad-Systemfestplattenlaufwerk im Adapter installieren**

Gehen Sie wie folgt vor, um ein ThinkPad-Systemfestplattenlaufwerk im Adapter zu installieren.

1. Heben Sie den Sicherungsriegel des Adapters an.

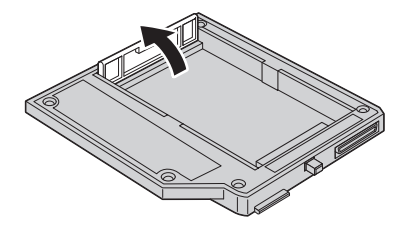

- 2. Entfernen Sie ggf. das Systemfestplattenlaufwerk. Gehen Sie dazu wie folgt vor:
	- a. Schalten Sie den ThinkPad aus.
	- b. Trennen Sie das Netzteil vom Computer, und ziehen Sie alle Kabel ab.
	- c. Schließen Sie den Bildschirm, und drehen Sie den Computer herum.
	- d. Entfernen Sie den Akku.
	- e. Entfernen Sie die Schraube, die das Festplattenlaufwerk sichert.
	- f. Entfernen Sie die Abdeckung. Entfernen Sie anschließend das Festplattenlaufwerk, indem Sie an der Lasche ziehen.

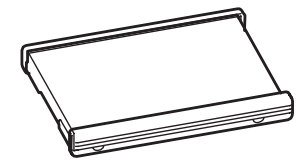

g. Entfernen Sie die seitlichen Gummileisten vom Festplattenlaufwerk.

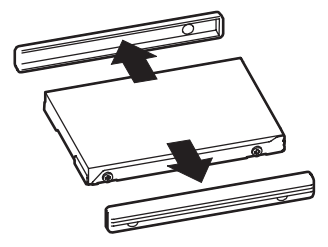

h. Entnehmen Sie das neue Laufwerk.

**Achtung** Lesen Sie vor dem Entnehmen des Festplattenlaufwerks den Abschnitt "Umgang mit dem [Laufwerk"](#page-24-0) auf Seite 2-19.

- i. Bringen Sie die seitlichen Gummileisten am neuen Festplattenlaufwerk an.
- j. Setzen Sie das Festplattenlaufwerk mit den seitlichen Gummileisten in die Position für das Festplattenlaufwerk ein. Drücken Sie es dann fest in die Position, und bringen Sie die Abdeckung wieder an.
- k. Bringen Sie die Schraube wieder an.

**Anmerkung:** Sie können die Schraube durch eine Sicherheitsschraube ersetzen, um das Festplattenlaufwerk gegen unberechtigte Entnahme zu sichern. Die Sicherheitsschraube ist möglicherweise nicht im Lieferumfang enthalten. Sie können jedoch Schrauben direkt von NABS im World Wide Web unter der Adresse www.nabsnet.com erwerben.

- l. Setzen Sie den Akku wieder ein.
- m. Schließen Sie das Netzteil und alle Kabel wieder an den Computer an.
- 3. Setzen Sie das Laufwerk schräg in den Adapter ein.

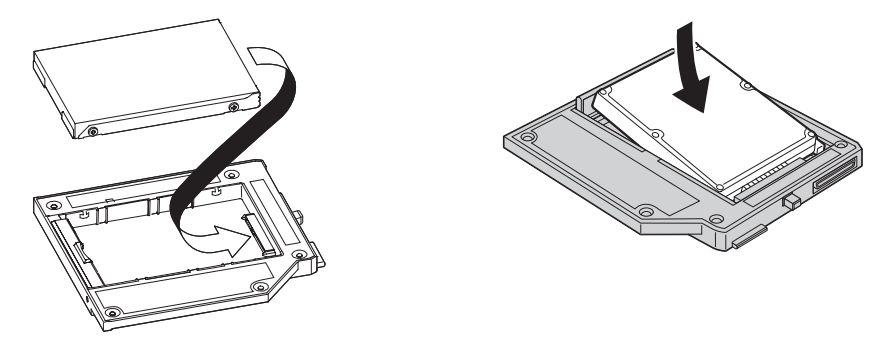

4. Schieben Sie das Laufwerk in den Anschluss, bis es einrastet.

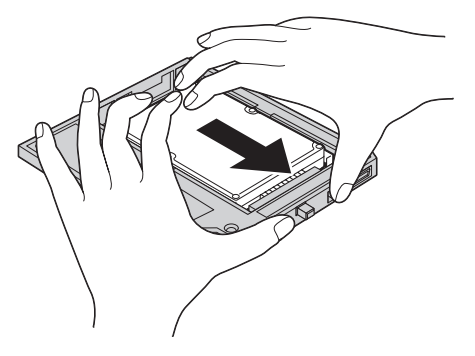

5. Drücken Sie den Sicherungsriegel des Adapters herunter, bis er einrastet.

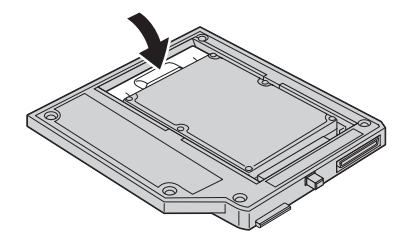

6. Setzen Sie den Adapter in die Laufwerkdatenträgerposition ein.

**Anmerkung:** Informationen zur Laufwerkdatenträgerposition finden Sie in der Dokumentation zu Ihrem System.

2-24 Adapter II f<sup>3</sup>r eine serielle Festplattenlaufwerkposition - Benutzerhandbuch

## <span id="page-30-0"></span>**Instalación del Adaptador de la unidad de disco duro Serial II**

Este apartado proporciona información acerca de la instalación de la unidad de disco duro compatible, en la bahía de soporte Ultrabay utilizando el Adaptador de bahía de disco duro Serial II.

**Nota:** El adaptador sólo es compatible con la unidad de disco duro Serial ATA de 2,5 pulgadas. No admite las unidades de disco duro ThinkCentre®, las unidades de disco duro de Lenovo China, ni las unidades de otras firmas.

## **Manipulación de la unidad**

Para proteger la unidad de disco duro durante la instalación, observe las precauciones siguientes:

- v Mantenga la unidad en la bolsa que protege al producto de la electricidad estática hasta que vaya a instalarla en el sistema ThinkPad. Si debe colocar la unidad en algún sitio, coloque la bolsa antiestática encima de una superficie acolchada plana y coloque la unidad encima de la bolsa, asegurándose de que el lado del componente esté boca arriba.
- v Maneje la unidad con cuidado. Se pueden dañar los componentes que se encuentran dentro de la unidad si se deja caer o si se sacude la unidad.
- v Limite sus movimientos. El movimiento puede causar que aumente la electricidad estática.
- v La unidad no debe recibir golpes físicos.
- v Manipule la unidad por los extremos.
- v No toque ninguno de los componentes expuestos de la unidad.
- v No presione la cubierta de la unidad.

#### **Atención**

La unidad es muy sensible. Una manipulación inadecuada puede causar daños en el disco duro y la pérdida de datos de manera irreparable.

## **Instalación de una unidad de disco duro en el adaptador**

Para instalar una unidad de disco duro en el adaptador, complete el procedimiento siguiente:

1. Levante el mecanismo de cierre del adaptador.

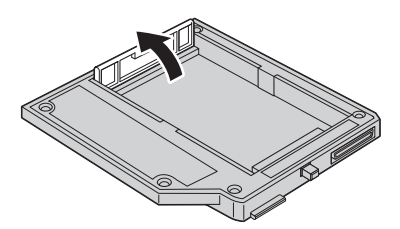

2. Inserte la unidad en el adaptador, inclinándola en ángulo.

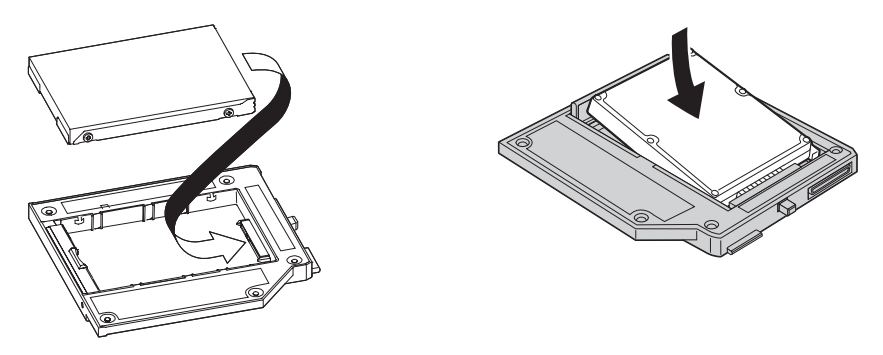

3. Deslice la unidad en el conector hasta que quede bloqueada en su lugar.

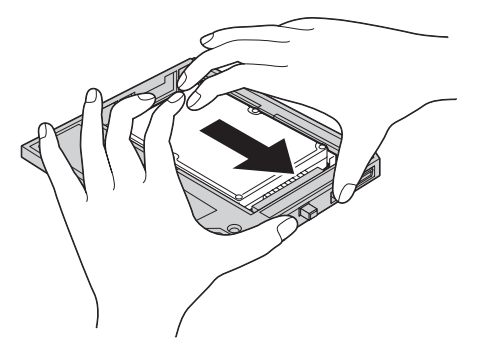

4. Baje el mecanismo de cierre del adaptador hasta que quede cerrado.

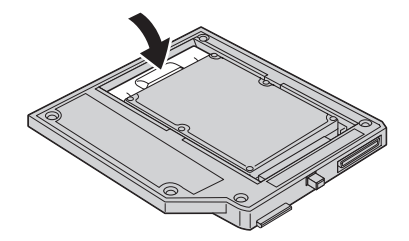

5. Inserte el adaptador en la bahía del soporte de la unidad.

**Nota:** Para obtener información acerca de la bahía del soporte de la unidad, consulte la documentación del sistema.

## **Instalación de la unidad de disco duro ThinkPad en el adaptador**

Para instalar la unidad de disco duro del sistema ThinkPad en el adaptador, complete el procedimiento siguiente:

1. Levante el mecanismo de cierre del adaptador.

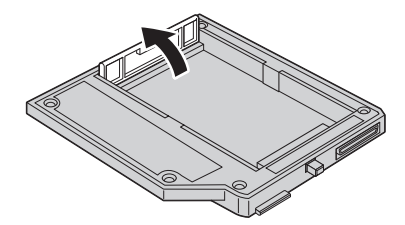

- 2. Retire la unidad de disco duro del sistema, de ser necesario. Para ello, realice lo siguiente:
	- a. Apague el sistema ThinkPad.
	- b. Desconecte el adaptador de CA y todos los adaptadores del sistema.
	- c. Cierre la pantalla y gire el sistema.
	- d. Retire la batería.
	- e. Retire el tornillo que fija la unidad de disco duro.
	- f. Retire la unidad de disco duro extrayendo la cubierta del sistema.

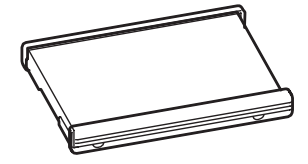

g. Extraiga los laterales de goma de la unidad de disco duro.

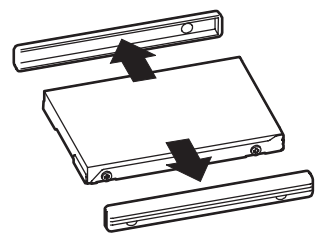

h. Desempaquete la unidad nueva.

**Atención** Antes de desempaquetar la unidad de disco duro, no olvide leer el apartado ["Manipulación](#page-30-0) de la unidad" en la página 2-25.

- i. Coloque los laterales de goma en la unidad de disco duro.
- j. Inserte la unidad de disco duro con los laterales de goma en la bahía; instálela firmemente y coloque la cubierta.
- k. Vuelva a fijar el tornillo.

**Nota:** Puede sustituir el tornillo por uno de seguridad, para impedir que la unidad de disco se extraiga fácilmente. Puede que el tornillo de seguridad no esté incluido en el paquete enviado. No obstante, se pueden adquirir tornillos de seguridad directamente a través del sitio www.nabsnet.com de NABS.

- l. Vuelva a instalar la batería
- m. Conecte el adaptador de CA y los cables al PC.
- 3. Inserte la unidad en el adaptador, inclinándola en ángulo.

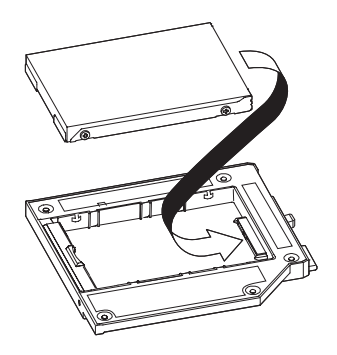

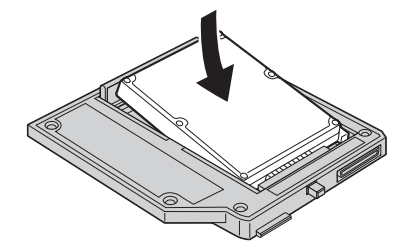

4. Deslice la unidad en el conector hasta que quede bloqueada en su lugar.

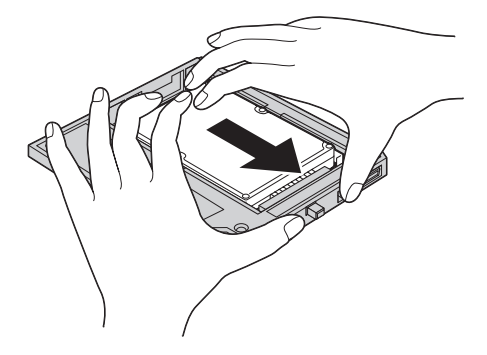

5. Baje el mecanismo de cierre del adaptador hasta que quede cerrado.

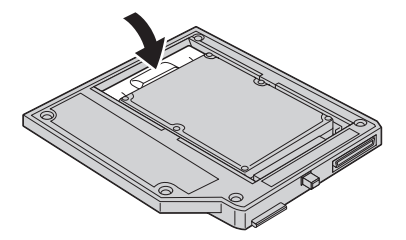

6. Inserte el adaptador en la bahía del soporte de la unidad.

**Nota:** Para obtener información acerca de la bahía del soporte de la unidad, consulte la documentación del sistema.
## <span id="page-36-0"></span>**Instalando o Adaptador de Unidade de Disco Rígido Serial II**

Esta seção fornece informações sobre a instalação de uma unidade de disco rígido suportada no compartimento de mídia Ultrabay utilizando o Adaptador de Compartimento da Unidade de Disco Rígido Serial II.

**Nota:** O adaptador suporta apenas a Unidade de Disco Rígido Serial ATA. Ele não suporta unidades de disco rígido ThinkCentre®, unidade de disco rígido da Lenovo China ou unidades de disco rígido de outras empresas.

### **Manipulando a Unidade**

Para proteger a unidade de disco rígido durante a instalação, tome as seguintes precauções:

- v Mantenha a unidade em sua embalagem antiestática até o momento da instalação da unidade no computador ThinkPad. Se você precisar colocar a unidade na posição deitada, coloque a embalagem antiestática em uma superfície plana e revestida, colocando-a na embalagem com o lado do componente virado para cima.
- v Manuseie a unidade com cuidado. Derrubar ou sacudir a unidade pode danificar os componentes dentro de seu invólucro.
- v Limite seus movimentos. Eles podem causar acúmulo de eletricidade estática.
- v Não submeta a unidade a choques físicos.
- v Manipule a unidade pelas extremidades.
- v Não toque em nenhum componente exposto na unidade.
- v Não pressione a tampa da unidade.

### **Atenção**

A unidade é muito sensível. A manipulação incorreta pode causar danos e perda permanente de dados no disco rígido.

## **Instalando uma Nova Unidade de Disco Rígido no Adaptador**

Para instalar uma nova unidade de disco rígido no adaptador, execute os seguintes procedimentos:

1. Levante a trava de retenção do adaptador.

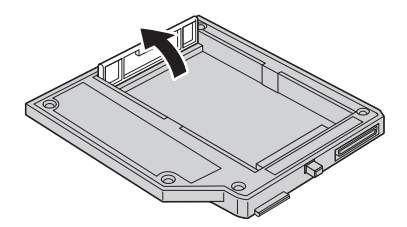

2. Insira a unidade no adaptador angularmente.

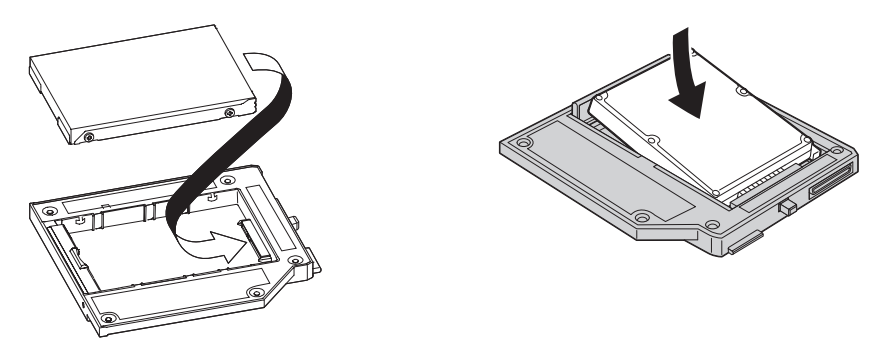

3. Deslize a unidade em direção ao conector até encaixá-la no lugar.

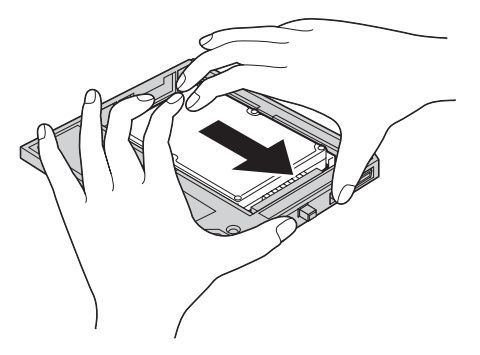

4. Abaixe a trava de retenção do adaptador até ouvir um estalo.

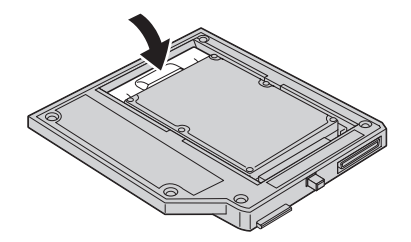

5. Insira o adaptador no compartimento de mídia da unidade.

**Nota:** Para obter informações sobre o compartimento de mídia da unidade, consulte a documentação do sistema.

## **Instalando a Unidade de Disco Rígido do Sistema ThinkPad no Adaptador**

Para instalar uma unidade de disco rígido do sistema ThinkPad no adaptador, execute os seguintes procedimentos:

1. Levante o a trava de retenção do adaptador.

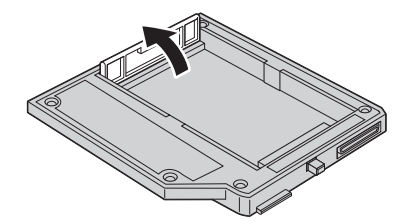

- 2. Remova a unidade de disco rígido do sistema, se necessário. Para remover a unidade de disco rígido, faça o seguinte:
	- a. Desligue o computador ThinkPad.
	- b. Desconecte o adaptador de corrente alternada e todos os cabos do computador.
	- c. Feche o vídeo e vire o computador.
	- d. Remova a bateria.
	- e. Remova o parafuso que prende a unidade de disco rígido.
	- f. Remova a tampa e depois remova a unidade de disco rígido puxando a guia.

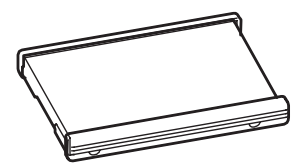

g. Remova as montagens de borracha laterais da unidade de disco rígido.

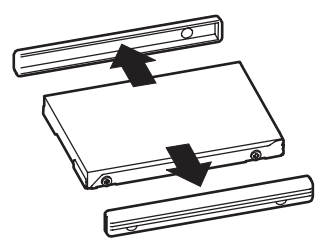

h. Remova a embalagem da nova unidade.

**Atenção** Antes de remover a embalagem da unidade de disco rígido, leia ["Manipulando](#page-36-0) a Unidade" na página 2-31.

- i. Conecte as montagens de borracha laterais à nova unidade de disco rígido.
- j. Insira a unidade de disco rígido com as montagens de borracha laterais no compartimento de unidade de disco rígido; em seguida, instale-as firmemente e substitua a tampa.
- k. Recoloque o parafuso.

**Nota:** É possível substituir o parafuso por um parafuso de segurança para impedir que a unidade de disco rígido seja removida facilmente. O parafuso de segurança pode não estar incluído no pacote de envio. No entanto, você pode adquirir os parafusos diretamente do NABS, no site www.nabsnet.com.

- l. Recoloque a bateria.
- m. Conecte o Adaptador de corrente alternada e os cabos ao computador.

3. Insira a unidade no adaptador angularmente.

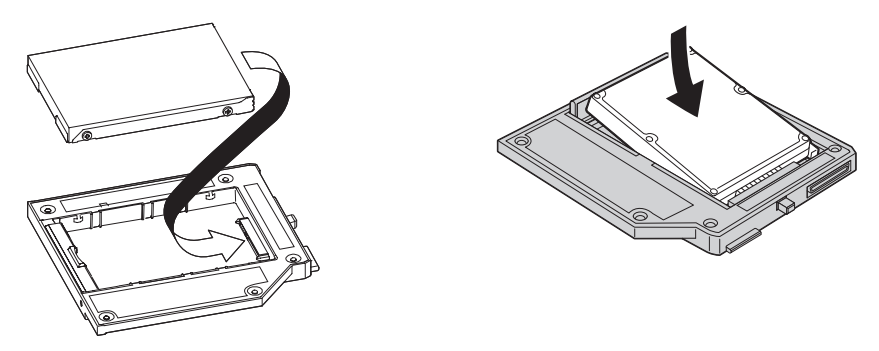

4. Deslize a unidade em direção ao conector até encaixá-la no lugar.

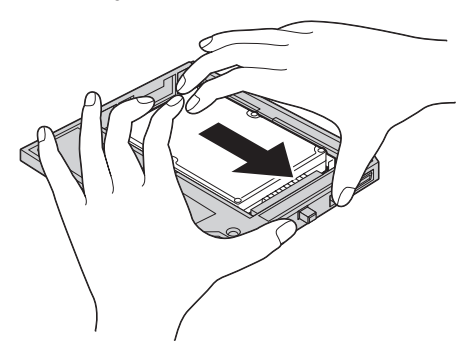

5. Abaixe a trava de retenção do adaptador até ouvir um estalo.

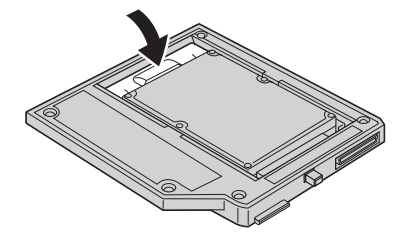

6. Insira o adaptador no compartimento de mídia da unidade.

**Nota:** Para obter informações sobre o compartimento de mídia da unidade, consulte a documentação do sistema.

**2-36** Adaptador de Compartimento de Unidade de Disco Rígido Serial II: Guia do Usuário

# <span id="page-42-0"></span>**Instalace adaptéru sériové jednotky pevného disku II**

Tato část obsahuje návod k instalaci podporované jednotky pevného disku do pozice Ultrabay pomocí adaptéru sériové jednotky pevného disku II.

**Poznámka:** Adaptér podporuje pouze 2,5palcové jednotky pevného disku Serial ATA. Nepodporuje jednotky pevného disku ThinkCentre®, Lenovo China a jednotky pevného disku od jiných výrobců.

## **Zacházení s jednotkou**

Abyste diskovou jednotku při instalaci nepoškodili, dodržujte tyto pokyny:

- v Ponechejte jednotku v antistatickém obalu, dokud ji nebudete instalovat do počítače ThinkPad. Potřebujete-li jednotku odložit, položte antistatický obal na plochý polstrovaný povrch a jednotku položte na obal stranou se součástkami nahoru.
- v Zacházejte s jednotkou opatrně. Pád jednotky nebo prudký náraz může poškodit součástky uvnitř jednotky.
- v Omezte svůj pohyb. Pohyb může vytvářet elektrostatický náboj.
- Nevystavujte jednotku fyzickým šokům.
- Jednotku berte za okraje.
- Nedotýkejte se nezakrytých součástek jednotky.
- Netlačte na povrch jednotky.

### **Upozornění**

Jednotka je velmi citlivá. Nesprávné zacházení může způsobit poškození a trvalou ztrátu dat na pevném disku.

## **Instalace jednotky pevného disku do adaptéru**

Jednotku pevného disku instalujte do adaptéru takto:

1. Zvedněte opěrku v adaptéru.

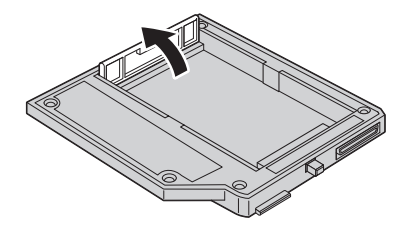

2. Jednotku vložte šikmo do adaptéru.

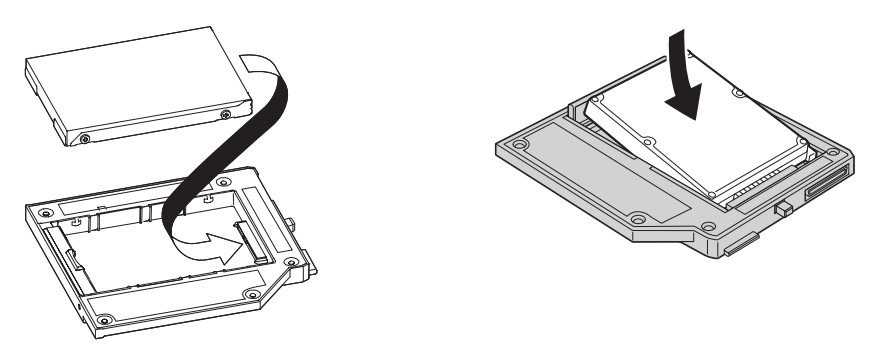

3. Zasuňte jednotku do adaptéru, dokud nezapadne do svého místa.

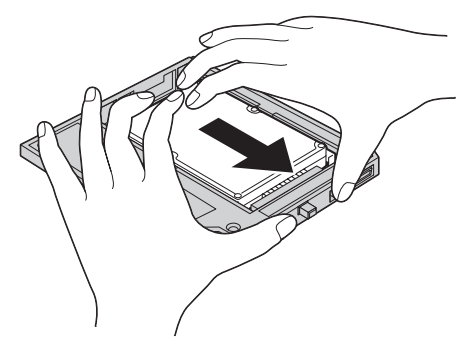

4. Přiklopte opěrku dolů, až zapadne.

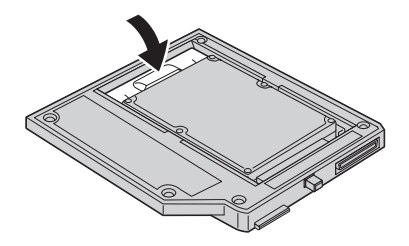

5. Vložte adaptér do pozice Ultrabay.

**Poznámka:** Informace o pozici Ultrabay naleznete v dokumentaci k systému.

## **Instalace jednotky pevného disku systému ThinkPad do adaptéru**

Jednotku pevného disku systému ThinkPad instalujte do adaptéru takto:

1. Zvedněte opěrku v adaptéru.

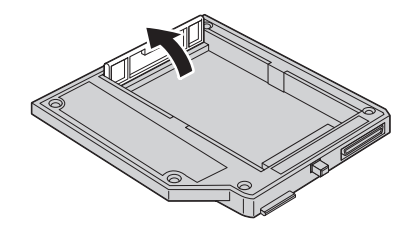

- 2. Je-li to potřeba, odstraňte systémovou jednotku pevného disku. Jednotku pevného disku odstraníte takto:
	- a. Vypněte počítač ThinkPad.
	- b. Odpojte od počítače adaptér napájení a všechny kabely.
	- c. Zavřete displej počítače a počítač otočte.
	- d. Vyjměte baterii.
	- e. Vyšroubujte šroub, který zajišťuje jednotku pevného disku.
	- f. Odstraňte kryt a vytáhněte jednotku pevného disku tahem za držátko.

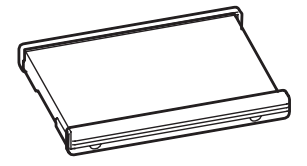

g. Odstraňte boční gumové kryty z jednotky.

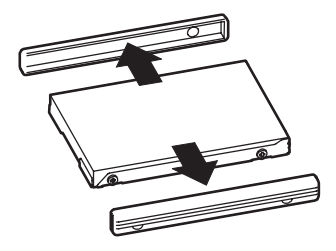

h. Vybalte novou jednotku pevného disku.

#### **Upozornění**

Před vybalením jednotky si přečtěte část ["Zacházení](#page-42-0) s jednotkou" na stránce 2-37

- i. Připevněte boční gumové kryty na novou diskovou jednotku.
- j. Vložte jednotku s připevněnými bočními gumovými kryty do pozice diskové jednotky a vraťte zpět kryt pozice.
- k. Šroub našroubujte zpět.

**Poznámka:** Šroub lze nahradit bezpečnostním šroubem, který znemožňuje snadné vyjmutí jednotky pevného disku. Bezpečnostní šroub nemusí být obsažen v dodávce. Tento šroub lze však objednat u firmy NABS na webové stránce www.nabsnet.com.

- l. Vložte zpět baterii.
- m. Připojte k počítači adaptér napájení a kabely.
- 3. Jednotku vložte šikmo do adaptéru.

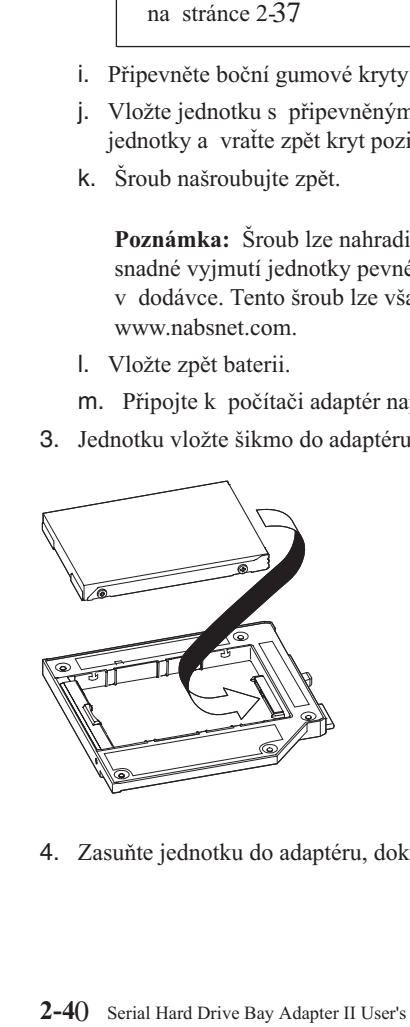

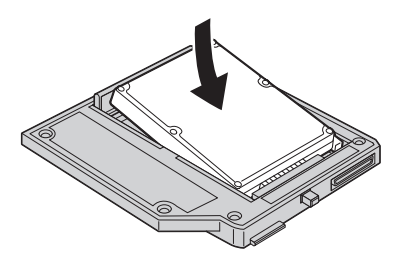

4. Zasuňte jednotku do adaptéru, dokud nezapadne do svého místa.

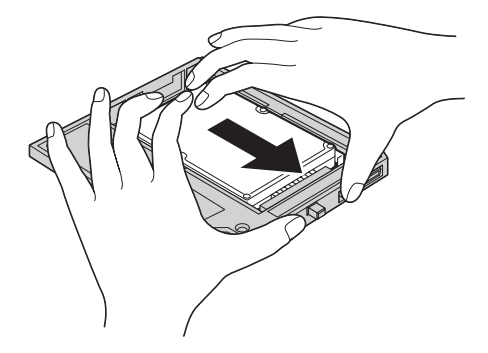

5. Přiklopte opěrku dolů, až zapadne.

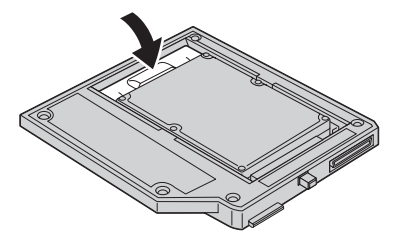

6. Vložte adaptér do pozice Ultrabay.

**Poznámka:** Informace o pozici Ultrabay naleznete v dokumentaci k systému.

# <span id="page-48-0"></span>**Inštalácia adaptéra Serial Hard Drive Adapter II**

Táto časť poskytuje informácie o inštalácii podporovanej jednotky pevného disku do médiovej pozície Ultrabay s použitím adaptéra Serial Hard Drive Bay Adapter II.

**Poznámka:** Tento adaptér podporuje iba 2,5-palcovú jednotku pevného disku Serial ATA. Nepodporuje jednotky pevných diskov ThinkCentre®, jednotky pevných diskov Lenovo China ani pevné disky od iných výrobcov.

## **Zaobchádzanie s diskom**

Aby ste počas inštalácie ochránili jednotku pevného disku, dodržte tieto pokyny:

- v Ponechajte jednotku v ochrannom antistatickom obale až pokiaľ nebudete pripravený ju nainštalovať do počítača ThinkPad. Ak musíte jednotku položiť, umiestnite antistatický obal na hladkú, mäkkú podložku a položte jednotku na obal súčiastkami smerom nahor.
- v S jednotkou zaobchádzajte opatrne. Pád alebo otrasy jednotky môžu spôsobiť poškodenie komponentov vo vnútri jednotky.
- v Obmedzte svoj pohyb. Pohyb môže spôsobiť vznik statickej elektriny.
- Nevystavujte jednotku fyzickým nárazom.
- v Pri manipulácii držte jednotku za okraje.
- Nedotýkajte sa žiadnych odokrytých komponentov na jednotke.
- Netlačte na kryt jednotky.

### **Upozornenie**

Jednotka je veľmi citlivá. Nesprávna manipulácia môže spôsobiť poškodenie a trvalú stratu údajov na pevnom disku.

## **Inštalácia novej jednotky pevného disku do adaptéra**

Ak chcete nainštalovať jednotku pevného disku do adaptéra, postupujte takto:

1. Posuňte blokovaciu západku smerom nahor.

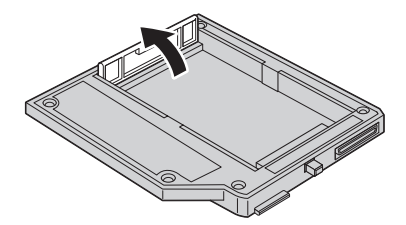

2. Vložte jednotku do adaptéra našikmo.

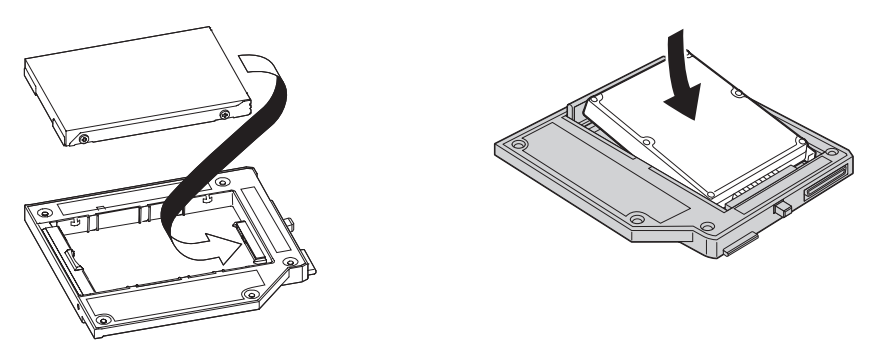

3. Zasuňte jednotku do konektora tak, aby pevne zapadla na miesto.

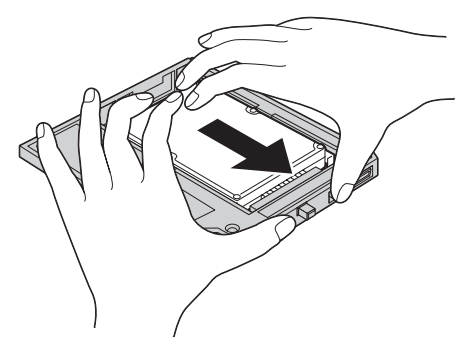

4. Blokovaciu západku jednotky posuňte smerom nadol, kým nezapadne do uzamknutej pozície.

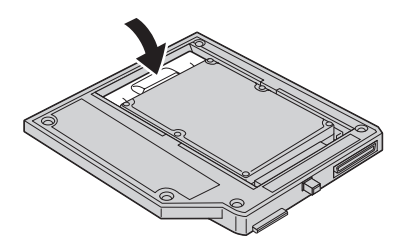

5. Zasuňte adaptér do médiovej pozície jednotky.

**Poznámka:** Informácie o médiovej pozícii jednotky nájdete v systémovej dokumentácii.

## **Inštalácia jednotky pevného disku ThinkPad do adaptéra**

Ak chcete nainštalovať jednotku pevného disku systému ThinkPad do adaptéra, postupujte takto:

1. Posuňte blokovaciu západku smerom nahor.

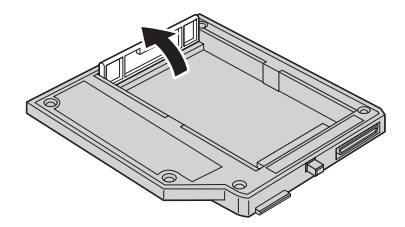

- 2. Podľa potreby odstráňte jednotku pevného disku. Pri odstraňovaní jednotky pevného disku postupujte takto:
	- a. Vypnite počítač ThinkPad.
	- b. Odpojte z počítača napájací adaptér a všetky káble.
	- c. Zatvorte obrazovku a počítač otočte.
	- d. Vyberte batériu.
	- e. Odstráňte skrutku, ktorá zaisťuje jednotku pevného disku.
	- f. Odstráňte kryt, a potom odstráňte jednotku pevného disku potiahnutím za uško jednotky.

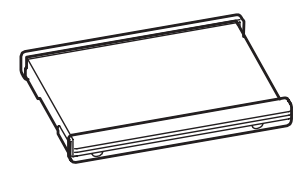

g. Odmontujte z jednotky pevného disku gumené postranné úchytky.

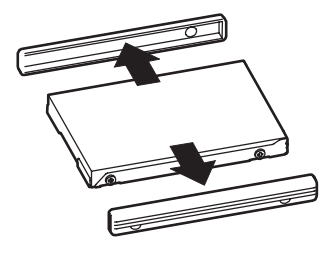

h. Rozbaľte novú jednotku.

### **Upozornenie**

Pred rozbalením jednotky pevného disku si prečítajte ["Zaobchádzanie](#page-48-0) s [diskom"](#page-48-0) na strane 2-**43** 

- i. Pripevnite k novej jednotke pevného disku gumené postranné úchytky.
- j. Zasuňte jednotku pevného disku s pripevnenými gumenými postrannými úchytkami do pozície pevného disku, pevne ju zatlačte na miesto a vráťte naspäť kryt.
- k. Pripevnite skrutku naspäť.

**Poznámka:** Skrutku môžete nahradiť bezpečnostnou skrutkou, aby ste zabránili jednoduchému odstráneniu jednotky pevného disku. Bezpečnostná skrutka nemusí byť súčasťou balenia vášho produktu. Môžete si ju však zakúpiť priamo od NABS na www.nabsnet.com.

- l. Nainštalujte naspäť batériu.
- m. Pripojte k počítaču napájací adaptér a káble.
- 3. Vložte jednotku do adaptéra našikmo.

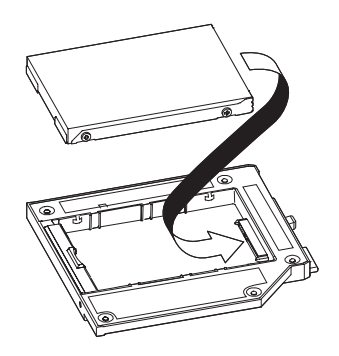

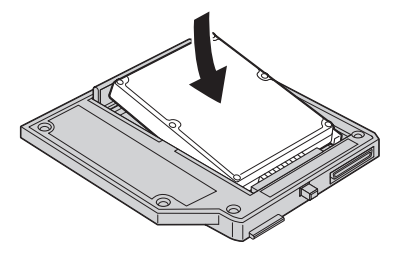

4. Zasuňte jednotku do konektora tak, aby pevne zapadla na miesto.

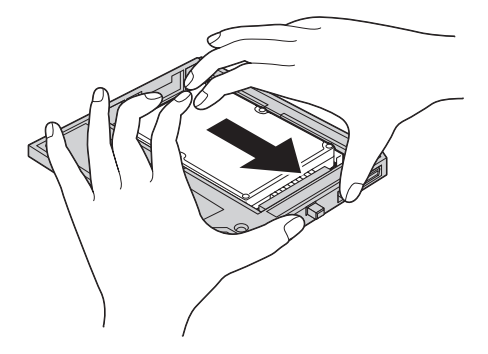

5. Blokovaciu západku jednotky posuňte smerom nadol, kým nezapadne do uzamknutej pozície.

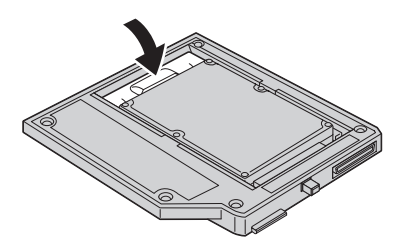

6. Zasuňte adaptér do médiovej pozície jednotky.

**Poznámka:** Informácie o médiovej pozícii jednotky nájdete v systémovej dokumentácii.

# <span id="page-54-0"></span>**Serial Hard Drive Adapter II Ürününün Takılması**

Bu bölümde, desteklenen bir sabit disk sürücüsünün Serial Hard Drive Bay Adapter II kullanılarak Ultrabay ortamına kurulmasına ilişkin bilgiler yer alır.

**Not:** Bağdaştırıcı yalnızca 2.5 inçlik Serial ATA Hard Disk Drive ürününü destekler. ThinkCentre® sabit disk sürücülerini, Lenovo China sabit disk sürücülerini ya da diğer şirketlerin sabit disk sürücülerini desteklemez.

## **Sürücünün taşınması**

Kuruluş sırasında sabit disk sürücüsünü korumak için aşağıdaki önlemleri alın:

- Sürücüyü ThinkPad bilgisayarınıza takmaya hazır oluncaya kadar, statik elektriğe karşı koruyucu çantasında tutun. Sürücüyü yere koymak zorundaysanız, statik elektriğe karşı koruyucu çantasını düz ve korumalı bir zemine koyun ve sürücüyü, bileşenlerin bulunduğu yüzü yukarı bakacak şekilde çantanın üzerine yerleştirin.
- v Sürücüyü dikkatli tutun. Sürücünün yere düşürülmesi ya da sarsılması, içindeki bileşenlerin zarar görmesine neden olabilir.
- v Hareketlerinizi sınırlayın. Hareket statik elektrik birikimine neden olabilir.
- Sürücünün fiziksel darbe almasını önleyin.
- v Sürücüyü kenarlarından tutun.
- v Sürücünün üzerindeki açık bileşenlere dokunmayın.
- v Sürücünün kapağına baskı uygulamayın.

#### **Dikkat**

Sürücü çok hassastır. Yanlış bir şekilde tutulması sürücünün zarar görmesine ve sabit diskteki verilerin tamamen kaybolmasına neden olabilir.

## **Bağdaştırıcıya yeni bir sabit disk sürücüsü takılması**

Bağdaştırıcıya yeni bir sabit disk sürücüsü takmak için aşağıdaki yordamı tamamlayın:

1. Bağdaştırıcı tutma mandalını kaldırın.

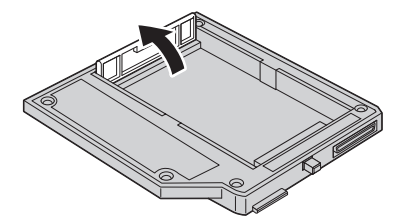

2. Sürücüyü bağdaştırıcıya biraz eğik tutarak yerleştirin.

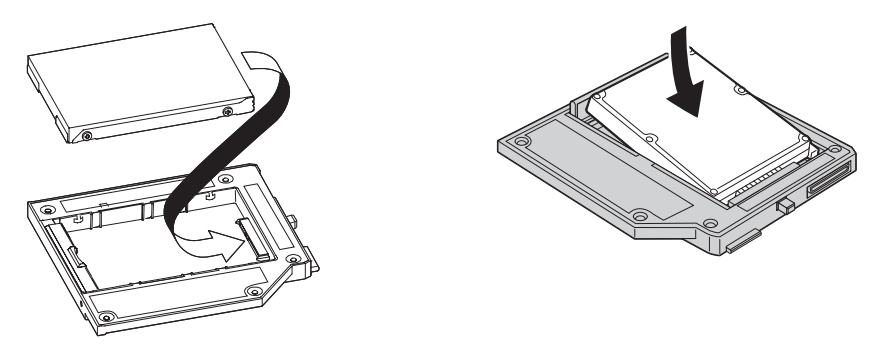

3. Sürücüyü yerine oturuncaya kadar bağlacın içine doğru kaydırın.

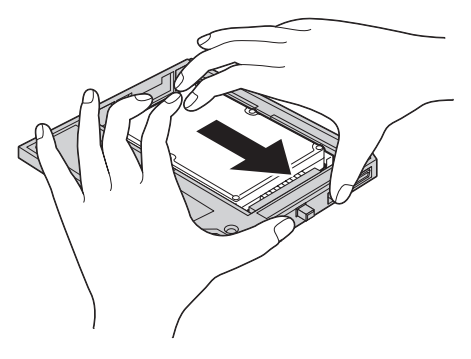

4. Bağdaştırıcı tutma mandalını kilitli konuma gelinceye kadar indirin.

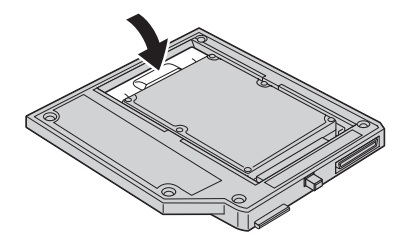

5. Bağdaştırıcıyı sürücü ortamı bölmesine takın.

**Not:** Sürücü ortamı bölmesi hakkında bilgi için sisteminize ilişkin belgelere bakın.

## **Bağdaştırıcıya ThinkPad sistemi sabit disk sürücüsü takılması**

Bağdaştırıcıya ThinkPad sistemi sabit disk sürücüsü takmak için aşağıdaki yordamı tamamlayın:

1. Bağdaştırıcı tutma mandalını kaldırın.

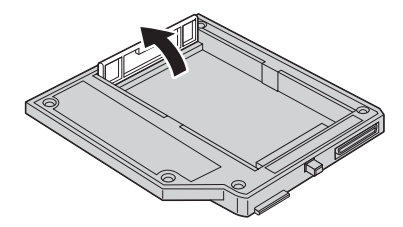

- 2. Gerekliyse, sabit disk sürücüsünü çıkarın. Sabit disk sürücüsünü çıkarmak için aşağıdaki yordamı izleyin:
	- a. ThinkPad bilgisayarınızı kapatın.
	- b. AC bağdaştırıcısını ve tüm kabloları bilgisayardan çıkarın.
	- c. Ekranı kapatın ve bilgisayarın kapağını çevirin.
	- d. Pili çıkarın.
	- e. Sabit disk sürücüsünü sabitleyen vidayı çıkarın.
	- f. Kapağı çıkarın, ardından kilit parçacığını çekerek sabit disk sürücüsünü çıkarın.

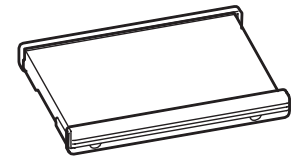

g. Sabit disk sürücüsünden lastik yanlıkları çıkarın.

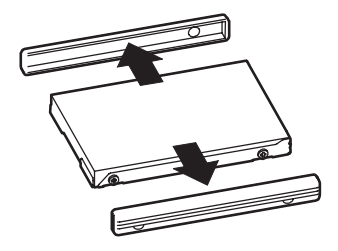

h. Yeni sürücüyü paketinden çıkarın.

### **Dikkat**

Yeni sabit disk sürücüsünü paketinden çıkarmadan önce bkz. ["Sürücünün](#page-54-0) [taşınması"](#page-54-0) sayfa 2-1. **49**

- i. Lastik yanlıkları yeni sabit disk sürücüsüne takın.
- j. Lastik yanlık takılan sabit disk sürücüsünü bölmeye yerleştirin ve kapağı takın.
- k. Vidayı yeniden takın.

**Not:** Sabit disk sürücüsünün kolayca çıkarılmasını önlemek için vidayı bir güvenlik vidasıyla değiştirebilirsiniz. Güvenlik vidası teslimat grubunda bulunmayabilir. Ancak, vidaları doğrudan www.nabsnet.com adresindeki NABS'den alabilirsiniz.

- l. Pili yeniden takın.
- m. AC bağdaştırıcısını ve kabloları bilgisayara takın.
- 3. Sürücüyü bağdaştırıcıya biraz eğik tutarak yerleştirin.

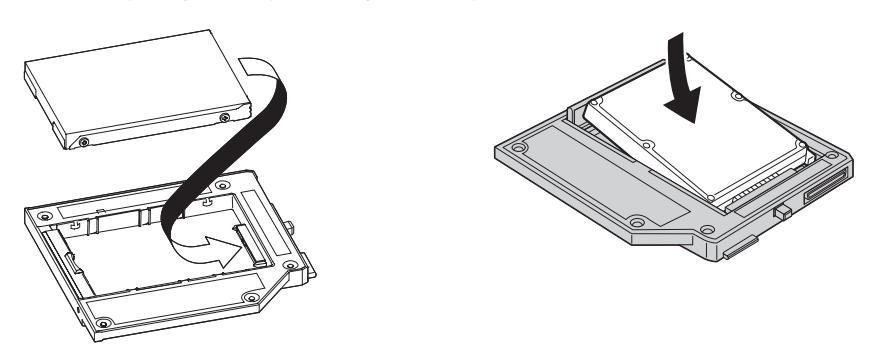

4. Sürücüyü yerine oturuncaya kadar bağlacın içine doğru kaydırın.

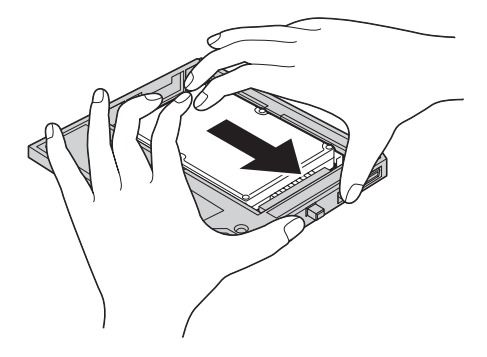

5. Bağdaştırıcı tutma mandalını kilitli konuma gelinceye kadar indirin.

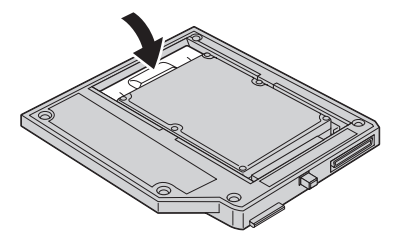

- 6. Bağdaştırıcıyı sürücü ortamı bölmesine takın.
- **Not:** Sürücü ortamı bölmesi hakkında bilgi için sisteminize ilişkin belgelere bakın.

## <span id="page-60-0"></span>**20.P2LP\Jdw II**

本部分提供了有关使用串行硬盘驱动器托盘适配器 II 将受支持的硬盘驱动器安装到 Ultrabay 媒体托架的信息。

注: 本适配器仅支持 2.5 英寸串行 ATA 硬盘驱动器, 不支持 ThinkCentre® 硬盘 驱动器 Lenovo 中国的硬盘驱动器或其他公司生产的硬盘驱动器。

## **操作注意事项**

要在安装过程中保护硬盘驱动器, 请遵守以下预防措施:

- 在将驱动器安装到 ThinkPad 笔记本中之前, 将其保存在防静电包中。如果必须 放下驱动器、请将防静电包放在一个水平的、已垫平的表面上、并将驱动器放 在防静电包上, 组件一侧面朝上。
- 小心操作驱动器。跌落或震动驱动器可能会损坏驱动器外壳内的组件。
- 尽量少移动 移动身体会导致累积静电
- 请勿使驱动器受到物理撞击。
- 操作驱动器时拿住它的边缘部分。
- 请勿触摸驱动器上任何暴露的组件。
- 请勿对驱动器的外盖施力。

**"b**

驱动器非常敏感。错误的操作可能会导致硬盘损坏和硬盘上的数据永久丢 朱.

## 将新的硬盘驱动器安装在适配器中

要将新的硬盘驱动器安装在适配器中,请完成以下步骤:

1. 提起适配器的固定滑锁。

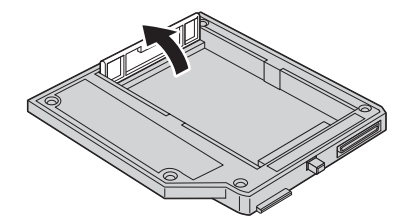

2. 将驱动器有角度地插入适配器。

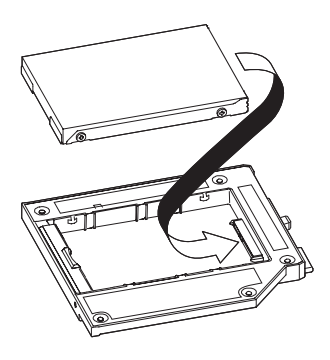

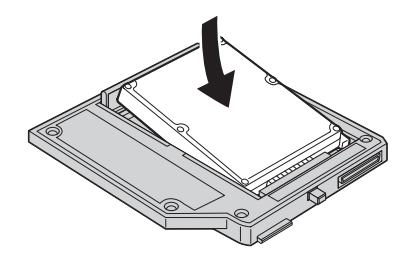

3. 将驱动器滑入接口直至锁定到位。

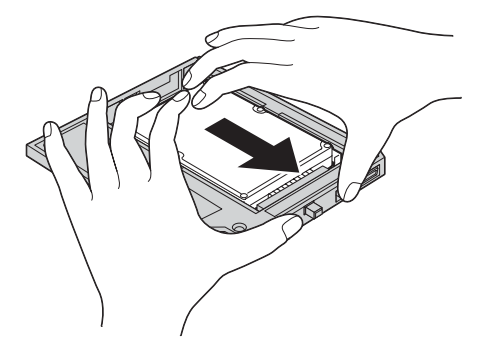

4. 放下适配器的固定滑锁直至滑锁咬合。

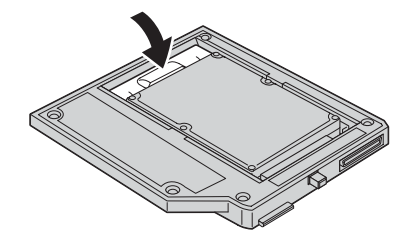

5. 将活配器插入驱动器媒体托架中。

注: 有关驱动器媒体托架的信息, 请参阅系统文档。

## 将 ThinkPad 系统硬盘驱动器安装到适配器中

要将 ThinkPad 系统硬盘驱动器安装到适配器中, 请完成以下步骤: 1. 提起适配器的固定滑锁。

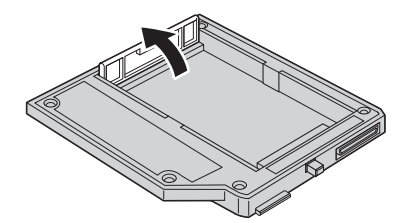

- 2. 如果有必要, 卸下系统硬盘驱动器。要卸下硬盘驱动器, 请执行以下操作: a. 关闭 ThinkPad 计算机。
	-
	- b. 从计算机断开交流电源适配器和所有电缆。
	- c. 合上显示屏并将计算机翻转过来。
	- d. 取出电池。
	- e. 卸下固定硬盘驱动器的螺丝。
	- f. 卸下外盖, 然后拉出卡口将硬盘驱动器卸下。

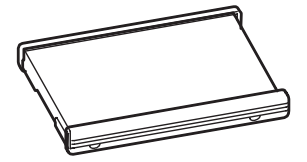

g. 卸下硬盘驱动器两侧的橡胶导轨。

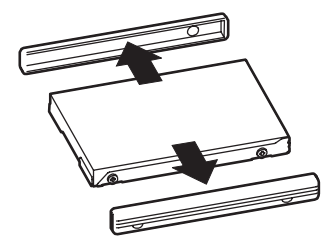

h. 卸下新的驱动器.

注意

在卸下硬盘驱动器前、请确保阅读了第2-55页的"操作注意事项"。

- i. 将橡胶导轨装在新的硬盘驱动器上。
- i. 将装有橡胶导轨的硬盘驱动器插入硬盘驱动器托盘; 然后将它们安装牢固并 重新安装外盖。
- k. 重新安装螺丝.

注: 您可以用安全螺丝替换原有的螺丝, 以防止硬盘驱动器轻易脱落。装运 包中可能未随附安全螺丝。然而, 您可以上 www.nabsnet.com 直接从 NABS 购买这种螺丝

- 1. 重新安装电池。
- m. 将交流电源适配器和电缆连接到计算机。
- 3. 将驱动器有角度地插入适配器。

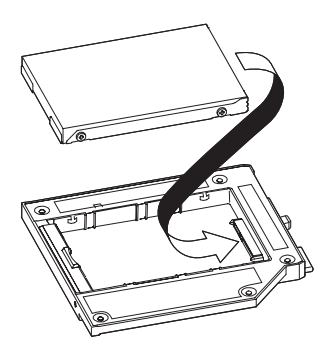

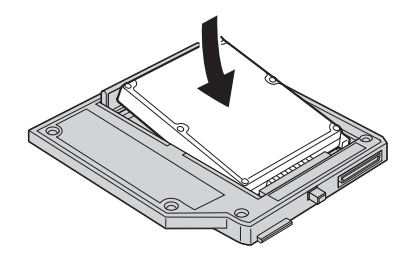

4. 将驱动器滑入接口直至锁定到位。

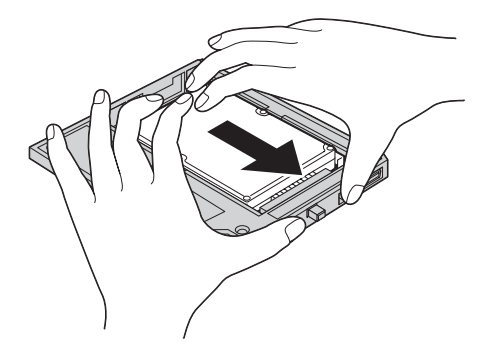

5. 放下适配器的固定滑锁直至其完全咬合。

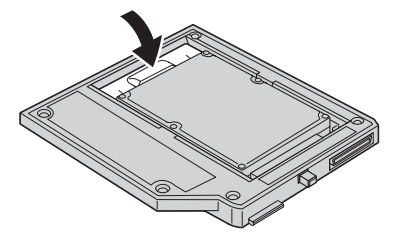

- 6. 将适配器插入驱动器媒体托架中。
- 注: 有关驱动器媒体托架的信息, 请参阅系统文档。

## <span id="page-66-0"></span>安裝 Serial Hard Drive Bay Adapter II

本節說明如何使用 Serial Hard Drive Bay Adapter II,將受支援的硬碟機安裝到 Ultrabay 媒體機槽。

註: 本配接卡僅支援 2.5 吋的 Serial ATA 硬碟機。不支援 ThinkCentre® 硬碟機、 Lenovo China 硬碟機或其他公司的硬碟機。

### 拿取硬碟機

要在安裝期間保護硬碟機,請注意下列預防措施:

- 將硬碟機放在防靜電袋中,直到您準備將硬碟機安裝到 ThinkPad 電腦為止。如 果一定要將硬碟機放下,請將防靜電袋放在平坦且加墊的表面,再將硬碟機放 在袋子上,元件端朝上。
- 小心拿取硬碟機。硬碟機掉落或震動可能會損壞機槽內的元件。
- 減少身體的移動。移動會導致您周圍產生靜電。
- 請勿讓硬碟機受到激烈的震動。
- 拿取時請握住硬碟機的邊緣。
- 請勿接觸硬碟機上任何外曝的元件。
- 請勿對硬碟機外殼施加壓力。

#### 請注意

硬碟機很敏感。處理不當可能會造成損壞以及硬碟資料永久流失。

## 將新硬碟機安裝到配接卡中

若要將硬碟機安裝到配接卡中,請完成下列程序:

1. 提起配接卡固定卡榫。

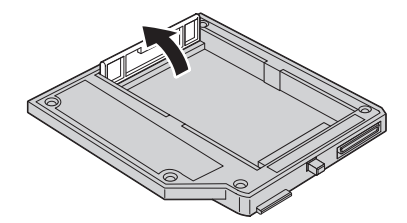

2. 以某個角度將硬碟機插入配接卡。

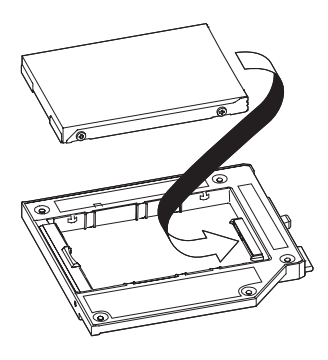

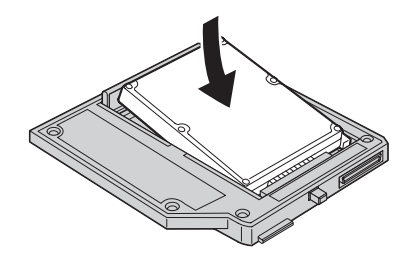

3. 將硬碟機推入連接器,直到就定位為止。

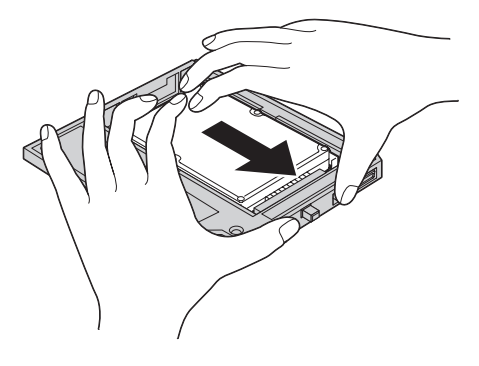

4. 壓下配接卡固定卡榫,直到它貼齊密合為止。

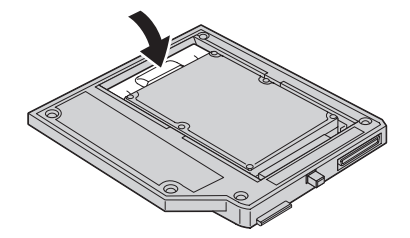

5. 將配接卡插入碩碟機媒體機槽。

註: 如需硬碟機媒體機槽的相關資訊,請參閱您的系統說明文件。

### 將 ThinkPad 系統硬碟機安裝到配接卡中

若要將 ThinkPad 系統硬碟機安裝到配接卡中,請完成下列程序: 1. 提起配接卡固定卡榫。

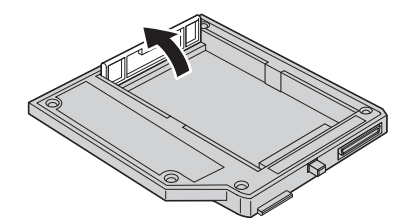

- 2. 必要的話,請移除系統硬碟機。若要移除硬碟機,請執行下列動作:
	- a. 關閉 ThinkPad 雷腦的雷源。
	- b. 拔除電腦上的 AC 整流器及所有接線。
	- c. 關閉顯示器,並將雷腦底部朝上。
	- d. 移除電池。
	- e. 移除固定硬碟機的螺絲。
	- f. 取下蓋子,拉出卡栓以移除硬碟機。

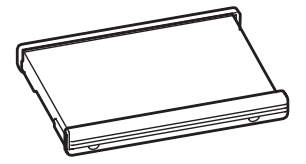

g. 拆下硬碟機的邊緣橡皮托架。

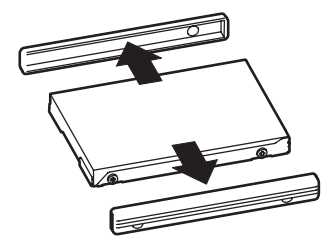

h. 打開新硬碟機包裝。

請注意 打開新硬碟機包裝之前,請務必閱讀第 **[2-61](#page-66-0)** 頁的『拿取硬碟機』。

- i. 將邊緣橡皮托架裝到新的硬碟機上。
- j. 把硬碟機及其上的邊緣橡皮托架一起插入硬碟機機槽;確實裝進去後,將蓋 子蓋回。
- k. 裝回螺絲。

**註:** 您可以用安全螺絲取代一般螺絲,以避免硬碟機輕易被移除。寄給您的 包裝未必會安全螺絲,但您可以直接從 NABS 採購螺絲,網址為: www.nabsnet.com 。

- 1. 裝回電池。
- m. 將 AC 整流器與接線接到電腦上。
- 3. 以某個角度將硬碟機插入配接卡。

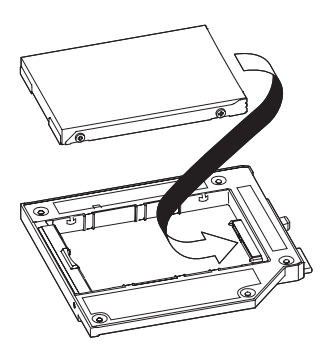

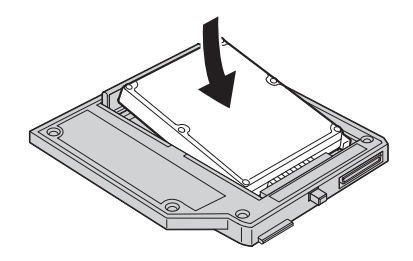

4. 將硬碟機推入連接器,直到就定位為止。

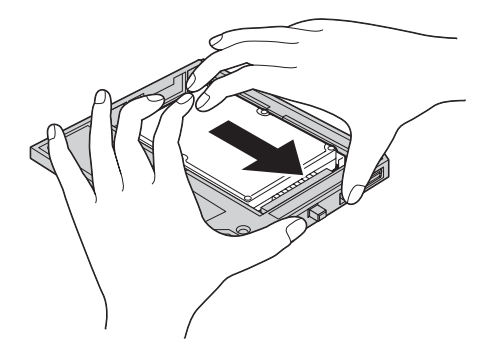

5. 壓下配接卡固定卡榫,直到它貼齊密合為止。

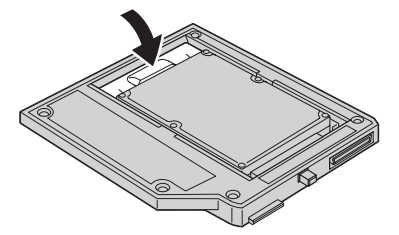

- 6. 將配接卡插入硬碟機媒體機槽。
- 註: 如需硬碟機媒體機槽的相關資訊,請參閱您的系統說明文件。
## <span id="page-72-0"></span>シリアル・ハードディスク・ベイ・アダプター **II** の取り付 け

このセクションでは、シリアル・ハードディスク・ベイ・アダプター II を使用 して、ご使用の ウルトラベイ・メディア・ベイにサポートされるハードディス クを取り付ける方法について説明します。

注**:** このアダプターは、2.5 型のシリアル ATA ハードディスクのみに対応し ます。 ThinkCentre® のハードディスク、中国 Lenovo のハードディスク、ある いは他社のハードディスクには使用できません。

## ハードディスクの取り扱い

ハードディスクを取り付けるときにハードディスクを保護するため、次の注意事 項を守ってください。

- v ご使用の ThinkPad にハードディスクを取り付ける準備ができるまでは、ハー ドディスクを帯電防止パッケージ内に保管しておいてください。ハードディ スクを取り出す際には、クッション付きの平面上に帯電防止パッケージを置 き、ハードディスクのコンポーネント側を上にして、ハードディスクを帯電 防止パッケージの上に置いてください。
- ハードディスクの取り扱いには注意をしてください。ハードディスクを落と したり、衝撃を与えると、ハードディスク・ハウジング内部のコンポーネン トを損傷することがあります。
- v 動きを制限する。動くと、周囲に静電気が蓄積されることがあります。
- v ハードディスクに物理的な衝撃を与えないようにしてください。
- ハードディスクを取り扱う際には、ハードディスクの端を持ってください。
- ハードディスク上の露出したコンポーネントには触らないでください。
- ハードディスク・カバーに圧力をかけないでください。

ハードディスクは非常に敏感です。取り扱い方法を間違えると、ハードデ ィスク上のデータが損傷したり、永久的に失われたりすることがありま す。

- 重要 -

# 新規ハードディスクのアダプターへの取り付け

新規ハードディスクをアダプターに取り付けるには、次の手順を実行します。 1. アダプター取り付けラッチを持ち上げます。

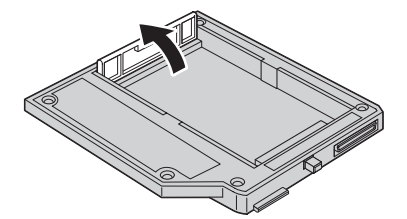

2. ハードディスクを角度を付けてアダプター内に挿入します。

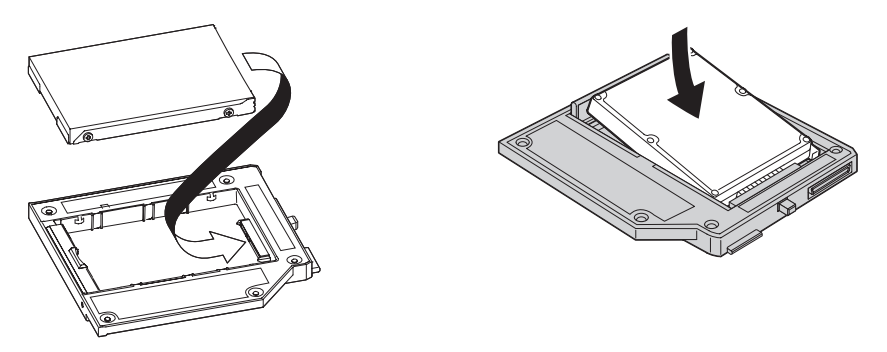

3. ハードディスクをコネクターに差し込み、所定の位置に固定します。

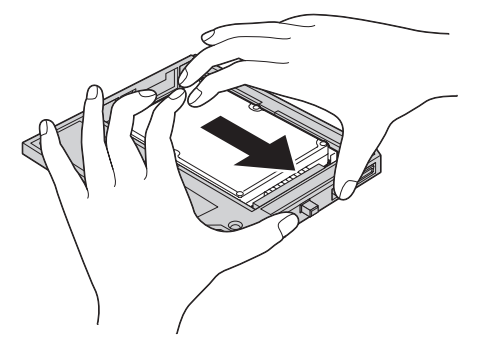

4. アダプターの取り付けラッチをカチッと音がするまで下に降ろします。

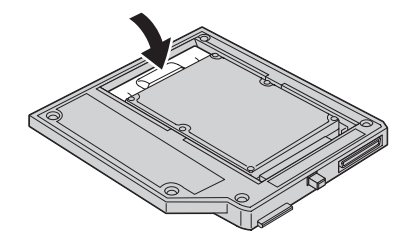

5. アダプターをハードディスク・メディア・ベイ内に挿入します。

注**:** ハードディスク・メディア・ベイの詳細については、ご使用のコンピュータ ーの資料を参照してください。

# **ThinkPad** のハードディスクのアダプターへの取り付け

ThinkPad のハードディスクをアダプターに取り付けるには、次の手順を実行し ます。

1. アダプター取り付けラッチを持ち上げます。

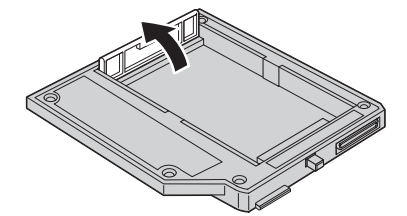

- 2. 必要に応じて、ハードディスクを取り外します。ハードディスクを取り外す には、次のようにします。
	- a. ThinkPad の電源をオフにします。
	- b. AC アダプターとすべてのケーブルをコンピューターから取り外します。
	- c. ディスプレイを閉じて、コンピューターを裏返します。
	- d. バッテリーを取り外します。
	- e. ハードディスクを固定しているねじを取り外します。
	- f. カバーを取り外し、タブを持ち上げてハードディスクを取り出します。

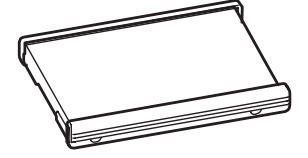

g. ハードディスクのゴム製サイド・カバーを取り外します。

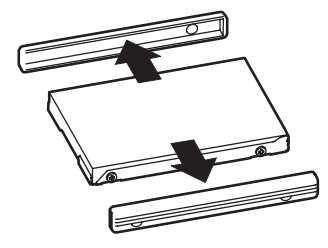

h. 新しいハードディスクを開梱します。

重要 ハードディスクを開梱する前に、 **2-67**[ページの『ハードディスクの](#page-72-0) [取り扱い』を](#page-72-0)必ずお読みください。

- i. 新しいハードディスクにゴム製サイド・カバーを取り付けます。
- j. ゴム製サイド・カバーが付いたハードディスクをハードディスク・ベイに 挿入します。次に、ハードディスクをしっかりと取り付けてから、カバー を取り付けます。
- k. ねじを元通りに取り付けます。

注**:** ねじを保護ねじに交換すると、ハードディスクを簡単に取り外せない ようにすることができます。保護ねじは、同梱物として含まれていない場 合があります。ねじは、NABS (www.nabsnet.com) から購入できます。

l. バッテリーを元通りに取り付けます。

m. AC アダプターとケーブルをコンピューターに接続します。

3. ハードディスクを角度を付けてアダプター内に挿入します。

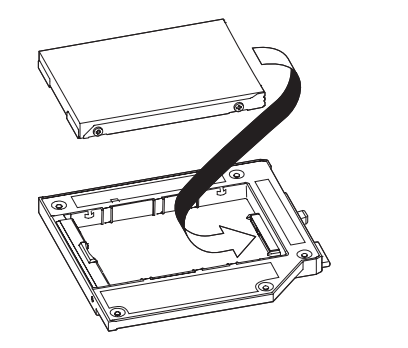

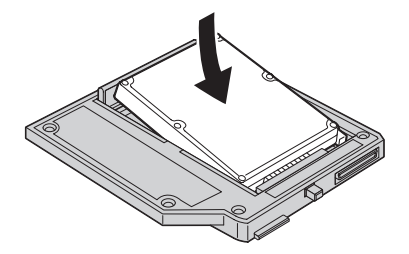

4. ハードディスクをコネクターに差し込み、所定の位置に固定します。

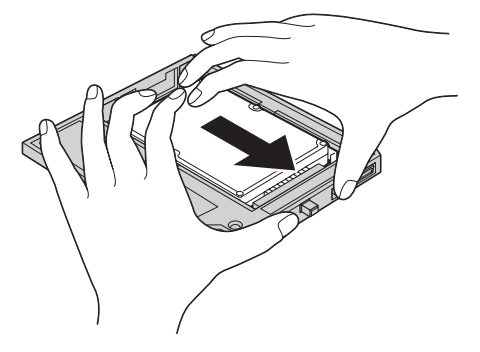

5. アダプターの取り付けラッチをカチッと音がするまで下に降ろします。

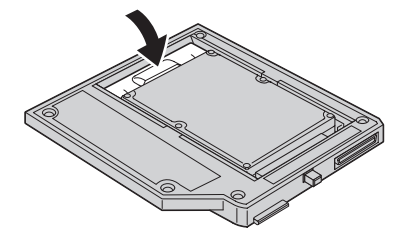

6. アダプターをハードディスク・メディア・ベイ内に挿入します。

注**:** ハードディスク・メディア・ベイの詳細については、ご使用のコンピュータ ーの資料を参照してください。

# **Appendix A. Service and Support**

The following information describes the technical support that is available for your product, during the warranty period or throughout the life of your product. Refer to the Lenovo Limited Warranty for a full explanation of Lenovo warranty terms.

# **Registering your option**

Register to receive product service and support updates, as well as free and discounted computer accessories and content.

Go to http://www.lenovo.com/register

## **Online technical support**

Online technical support is available during the lifetime of a product at http://www.lenovo.com/support.

Product replacement assistance or exchange of defective components also is available during the warranty period. In addition, if your option is installed in a Lenovo computer, you might be entitled to service at your location. A Lenovo technical support representative can help you determine the best alternative.

## **Telephone technical support**

Installation and configuration support through the Customer Support Center will be available until 90 days after the option has been withdrawn from marketing. After that time, the support is cancelled, or made available for a fee, at Lenovo's discretion. Additional support is also available for a nominal fee.

Before contacting a Lenovo technical support representative, please have the following information as possible: option name and number, proof of purchase, computer manufacturer, model, serial number and manual, the exact wording of any error message, description of the problem, and the hardware and software configuration information for your system.

Your technical support representative might want to walk you through the problem while you are at your computer during the call.

For a list of Service and Support phone numbers, visit http:// www.lenovo.com/support/phone.

# **Appendix B. Lenovo Limited Warranty**

#### **L505-0010-00 09/2006**

This Lenovo Limited Warranty applies only to Lenovo hardware products you purchased for your own use and not for resale. This warranty may sometimes be referred to as the ″Statement of Limited Warranty″ (SOLW) in other documents from Lenovo.

#### **What this Warranty Covers**

Lenovo warrants that each hardware product is free from defects in materials and workmanship under normal use during the warranty period. The warranty period for the product starts on the original date of purchase specified on your invoice unless Lenovo informs you otherwise in writing. The warranty period and type of warranty service that apply to your product are designated below under the section titled ″**Warranty Information.**″

**THIS WARRANTY IS YOUR EXCLUSIVE WARRANTY AND REPLACES ALL OTHER WARRANTIES OR CONDITIONS, EXPRESS OR IMPLIED, INCLUDING, BUT NOT LIMITED TO, THE IMPLIED WARRANTIES OR CONDITIONS OF MERCHANTABILITY AND FITNESS FOR A PARTICULAR PURPOSE. SOME STATES OR JURISDICTIONS DO NOT ALLOW THE EXCLUSION OF EXPRESS OR IMPLIED WARRANTIES, SO THE ABOVE EXCLUSION MAY NOT APPLY TO YOU. IN THAT EVENT, SUCH WARRANTIES APPLY ONLY TO THE EXTENT REQUIRED BY LAW AND ARE LIMITED IN DURATION TO THE WARRANTY PERIOD. NO WARRANTIES APPLY AFTER THAT PERIOD. SOME STATES OR JURISDICTIONS DO NOT ALLOW LIMITATIONS ON HOW LONG AN IMPLIED WARRANTY LASTS, SO THE ABOVE LIMITATION ON DURATION MAY NOT APPLY TO YOU.**

### **How to Obtain Warranty Service**

If the product does not function as warranted during the warranty period, you may obtain warranty service by contacting Lenovo or an approved service provider. Each of them is referred to as a ″Service Provider.″ A list of Service Providers and their telephone numbers is available at www.lenovo.com/ support/phone.

Warranty service may not be available in all locations and may differ from location to location. Charges may apply outside a Service Provider's normal service area. Contact a local Service Provider for location-specific information.

### **What Your Service Provider Will Do to Correct Problems**

When you contact a Service Provider, you must follow the problem determination and resolution procedures specified.

Your Service Provider will attempt to diagnose and resolve your problem over the telephone or through remote assistance. Your Service Provider may direct you to download and install designated software updates.

Some problems can be resolved with a replacement part that you install yourself (such as keyboard, mouse, speaker, memory, hard disk drive, or port replicator), called a ″Customer Replaceable Unit″ or ″CRU.″ If so, your Service Provider will ship the CRU to you for you to install.

If your problem cannot be resolved over the telephone or remotely, through your application of software updates, or with a CRU, your Service Provider will arrange for service under the type of warranty service designated for the product under the section titled ″**Warranty Information**.″

If your Service Provider determines that it is unable to repair your product, your Service Provider will replace it with one that is at least functionally equivalent.

If your Service Provider determines that it is unable to either repair or replace your product, your sole remedy is to return the product to your place of purchase or to Lenovo and your purchase price will be refunded.

### **Exchange of a Product or Part**

When the warranty service involves the exchange of a product or part, the item your Service Provider replaces becomes Lenovo's property and the replacement becomes yours. All removed items must be genuine and unaltered. The replacement may not be new, but will be in good working order and at least functionally equivalent to the item replaced. The replacement assumes the warranty status of the replaced item.

Before your Service Provider exchanges a product or part, you agree to:

- 1. remove all features, parts, options, alterations, and attachments not under warranty service;
- 2. ensure that the product is free of any legal obligations or restrictions that prevent its exchange; and
- 3. obtain authorization from the owner to have your Service Provider service a product that you do not own.

### **Your Additional Responsibilities**

Where applicable, before service is provided, you agree to:

- 1. follow the service request procedures that your Service Provider specifies;
- 2. backup or secure all programs and data contained in the product;
- 3. provide your Service Provider with all system keys or passwords and sufficient, free, and safe access to your facilities to permit the terms of this warranty to be fulfilled; and
- 4. ensure that all information about identified or identifiable individuals (″Personal Data″) is deleted from the product or that, with respect to any remaining Personal Data you did not delete, you are in compliance with all applicable laws.

### **Use of Personal Information**

If you obtain service under this warranty, Lenovo will store, use, and process information about your warranty issue and your contact information, including name, phone numbers, address, and e-mail address. Lenovo will use this information to perform service under this warranty and to improve our business relationship with you, such as to conduct internal reviews of the efficiency of the warranty service we provide to you. We may contact you to inquire about your satisfaction regarding our warranty service or to notify you about any product recalls or safety issues. In accomplishing these purposes, we may transfer your information to any country where we do business and may provide it to entities acting on our behalf. We also may disclose it where required by law or legal authorities to do so.

### **What this Warranty Does not Cover**

This warranty does not cover the following:

- v uninterrupted or error-free operation of a product;
- loss of, or damage to, your data;
- v any software programs, whether provided with the product or installed subsequently;
- v failure or damage resulting from misuse, accident, modification, unsuitable physical or operating environment, natural disasters, power surges, or improper maintenance by you;
- v any third party products, including those that Lenovo may procure and provide with or integrate into the Lenovo product at your request; and
- any technical or other support, such as assistance with "how-to" questions and those regarding product set-up and installation.

This warranty is voided by removal or alteration of identification labels on the product or its parts.

### **Limitation of Liability**

Lenovo is responsible for loss of, or damage to, your product only while it is 1) in your Service Provider's possession or 2) in transit in those cases in which the Service Provider is responsible for the transportation.

Neither Lenovo nor your Service Provider is responsible for any of your data including confidential, proprietary, or personal data contained in a product. You should remove and/or backup all such information from the product prior to its service or return.

Circumstances may arise where, because of a default on Lenovo's part or other liability, you may be entitled to recover damages from Lenovo. In each such instance, regardless of the basis on which you are entitled to claim damages from Lenovo (including fundamental breach, negligence, misrepresentation, or other contract or tort claim), except and to the extent that liability cannot be waived or limited by applicable laws, Lenovo is liable for no more than the amount of actual direct damages suffered by you, up to the amount you paid for the product. This limit does not apply to damages for bodily injury (including death) and damage to real property and tangible personal property for which Lenovo is required by law to be liable.

This limit also applies to Lenovo's suppliers, resellers, and your Service Provider. It is the maximum for which Lenovo, its suppliers, resellers, and your Service Provider are collectively responsible.

**UNDER NO CIRCUMSTANCES IS LENOVO, ITS SUPPLIERS, RESELLERS, OR SERVICE PROVIDERS LIABLE FOR ANY OF THE FOLLOWING EVEN IF INFORMED OF THEIR POSSIBILITY: 1) THIRD PARTY CLAIMS AGAINST YOU FOR DAMAGES; 2) LOSS OF, OR DAMAGE TO, YOUR DATA; OR 3) SPECIAL, INCIDENTAL, OR INDIRECT DAMAGES OR FOR ANY ECONOMIC CONSEQUENTIAL DAMAGES, INCLUDING LOST PROFITS, BUSINESS REVENUE, GOODWILL, OR ANTICIPATED SAVINGS. SOME STATES OR JURISDICTIONS DO NOT ALLOW THE EXCLUSION OR LIMITATION OF INCIDENTAL OR CONSEQUENTIAL DAMAGES, SO THE ABOVE LIMITATION OR EXCLUSION MAY NOT APPLY TO YOU.**

#### **Dispute Resolution**

If you acquired the product in **Cambodia, Indonesia, Philippines, Vietnam or Sri Lanka**, disputes arising out of or in connection with this warranty shall be finally settled by arbitration held in Singapore and this warranty shall be governed, construed and enforced in accordance with the laws of Singapore, without regard to conflict of laws. If you acquired the product in **India**, disputes arising out of or in connection with this warranty shall be finally settled by arbitration held in Bangalore, India. Arbitration in Singapore shall be held in accordance with the Arbitration Rules of Singapore International

Arbitration Center (″SIAC Rules″) then in effect. Arbitration in India shall be held in accordance with the laws of India then in effect. The arbitration award shall be final and binding for the parties without appeal and shall be in writing and set forth the findings of fact and the conclusions of law. All arbitration proceedings shall be conducted, including all documents presented in such proceedings, in the English language, and the English language version of this warranty prevails over any other language version in such proceedings.

#### **Other Rights**

**THIS WARRANTY GIVES YOU SPECIFIC LEGAL RIGHTS AND YOU MAY HAVE OTHER RIGHTS WHICH VARY FROM STATE TO STATE OR JURISDICTION TO JURISDICTION. YOU ALSO MAY HAVE OTHER RIGHTS UNDER APPLICABLE LAW OR WRITTEN AGREEMENT WITH LENOVO. NOTHING IN THIS WARRANTY AFFECTS STATUTORY RIGHTS, INCLUDING RIGHTS OF CONSUMERS UNDER NATIONAL LEGISLATION GOVERNING THE SALE OF CONSUMER GOODS THAT CANNOT BE WAIVED OR LIMITED BY CONTRACT**.

#### **European Economic Area (EEA)**

Customers in the EEA may contact Lenovo at the following address: Lenovo Warranty & Service Quality Dept., PO Box 19547, Inverkip Road, Greenock, Scotland PA16 9WX. Service under this warranty for Lenovo hardware products purchased in EEA countries may be obtained in any EEA country in which the product has been announced and made available by Lenovo.

This Lenovo Limited Warranty is available in other languages at www.lenovo.com/warranty.

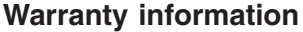

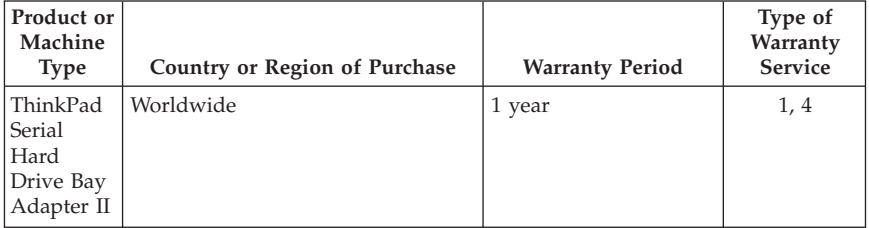

If required, your Service Provider will provide repair or exchange service depending on the type of warranty service specified for your product and the available service. Scheduling of service will depend upon the time of your call, parts availability, and other factors.

A warranty period of 1 year on parts and 1 year on labor means that Lenovo provides warranty service during the first year of the warranty period (or a longer period as required by law).

### **Types of Warranty Service**

### **1. Customer Replaceable Unit (**″**CRU**″**) Service**

Under CRU Service, your Service Provider will ship CRUs to you for you to install. Most CRUs are easy to install whereas others may require some technical skill and tools. CRU information and replacement instructions are shipped with your product and are available from Lenovo at any time upon request. You may request that a Service Provider install some CRUs under one of the other types of warranty service designated for your product. Installation of external CRUs (such as mice, keyboards, or monitors) is your responsibility. Lenovo specifies in the materials shipped with a replacement CRU whether the defective CRU must be returned. When return is required, 1) return instructions, a prepaid return shipping label, and a container are included with the replacement CRU, and 2) you may be charged for the replacement CRU if your Service Provider does not receive the defective CRU within thirty (30) days of your receipt of the replacement.

### **2. On-site Service**

Under On-Site Service, your Service Provider will either repair or exchange the product at your location. You must provide a suitable working area to allow disassembly and reassembly of the Lenovo product. For some products, certain repairs may require your Service Provider to send the product to a designated service center.

### **3. Courier or Depot Service**

Under Courier or Depot Service, your product will be repaired or exchanged at a designated service center, with shipping arranged by your Service Provider. You are responsible for disconnecting the product. A shipping container will be provided to you for you to return your product to a designated service center. A courier will pick up your product and deliver it to the designated service center. Following its repair or exchange, the service center will arrange the return delivery of the product to you.

### **4. Customer Carry-In or Mail-In Service**

Under Customer Carry-In or Mail-In Service, your product will be repaired or exchanged at a designated service center, with delivery or shipping arranged by you. You are responsible to deliver or mail, as your Service Provider specifies, (prepaid unless specified otherwise) the product suitably packaged to

a designated location. After the product has been repaired or exchanged, it will be made available for your collection. Failure to collect the product may result in your Service Provider disposing of the product as it sees fit. For Mail-in Service, the product will be returned to you at Lenovo's expense, unless your Service Provider specifies otherwise.

## **Suplemento de Garantía para Méjico**

Este Suplemento se considera parte integrante de la Garantía Limitada de Lenovo y será efectivo única y exclusivamente para los productos distribuidos y comercializados dentro del Territorio de los Estados Unidos Mexicanos. En caso de conflicto, se aplicarán los términos de este Suplemento.

Todos los programas de software precargados en el equipo sólo tendrán una garantía de treinta (30) días por defectos de instalación desde la fecha de compra. Lenovo no es responsable de la información incluida en dichos programas de software y/o cualquier programa de software adicional instalado por Usted o instalado después de la compra del producto.

Los servicios no cubiertos por la garantía se cargarán al usuario final, previa obtención de una autorización.

En el caso de que se precise una reparación cubierta por la garantía, por favor, llame al Centro de soporte al cliente al 001-866-434-2080, donde le dirigirán al Centro de servicio autorizado más cercano. Si no existiese ningún Centro de servicio autorizado en su ciudad, población o en un radio de 70 kilómetros de su ciudad o población, la garantía incluirá cualquier gasto de entrega razonable relacionado con el transporte del producto a su Centro de servicio autorizado más cercano. Por favor, llame al Centro de servicio autorizado más cercano para obtener las aprobaciones necesarias o la información relacionada con el envío del producto y la dirección de envío.

Para obtener una lista de los Centros de servicio autorizados, por favor, visite::

http://www.lenovo.com/mx/es/servicios

**Manufactured by: SCI Systems de México, S.A. de C.V. Av. De la Solidaridad Iberoamericana No. 7020 Col. Club de Golf Atlas El Salto, Jalisco, México C.P. 45680, Tel. 01-800-3676900**

**Marketing by: Lenovo México S de RL de C. V.**

**Av. Santa Fe 505, Piso 15 Col. Cruz Manca Cuajimalpa, D.F., México C.P. 05349 Tel. (55) 5000 8500**

## **Lenovo Limited Warranty - Customer Notice**

Lenovo Limited Warranty - Customer Notice

Please read the Lenovo Limited Warranty (LLW) at http://www.lenovo.com/ warranty. The LLW is available in 30 languages at this Web site. If you cannot view the LLW, contact your local Lenovo office or reseller to obtain a printed version of the LLW.

Warranty Information applicable to your Machine:

- 1. Warranty Period: 1 year
- 2. Type of Warranty Service: Customer Replaceable Unit (″CRU″) and Customer Carry-In or Mail-In Service
- 3. Lenovo Limited Warranty Version: L505-0010-00 09/2006

For warranty service consult the telephone list at www.lenovo.com/support/ phone. Phone numbers are subject to change without notice.

Garantie Lenovo - Notification client

Veuillez lire la Garantie Lenovo à l'adresse http://www.lenovo.com/warranty. Cette garantie est disponible en 30 langues sur le site Web. Si vous n'arrivez pas à l'afficher, prenez contact avec votre distributeur Lenovo ou avec le bureau Lenovo local afin d'en obtenir une version imprimée.

Informations relatives à la garantie applicable à votre machine:

- 1. Période de garantie : 1 an
- 2. Services prévus par la garantie : Unité remplaçable par l'utilisateur (″CRU″) et Service de livraison ou d'expédition par le client
- 3. Version de la garantie : L505-0010-00 09/2006

Pour obtenir les services prévus par la garantie, consultez la liste de numéros de téléphone à l'adresse www.lenovo.com/support/phone. Les numéros de téléphone sont susceptibles d'être modifiés sans préavis.

Lenovo Limited Warranty - Avviso per il cliente

Si prega di leggere la dichiarazione di garanzia limitata Lenovo (LLW) sul sito http://www.lenovo.com/warranty. La dichiarazione di granzia limitata (LLW) è disponibile in 30 lingue su questo sito Web. Se non è possibile visualizzare la dichiarazione di garanzia limitata (LLW), contattare l'ufficio locale Lenovo o il rivenditore per ottenerne una versione stampata.

Informazioni sulla garanzia applicabili alla macchina:

- 1. Periodo di garanzia: 1 anno
- 2. Tipo di servizio di garanzia: Customer Replaceable Unit (″CRU″) e Customer Carry-In o servizio Mail-In
- 3. Versione di dichiarazione di garanzia limitata: L505-0010-00 09/2006

Per il servizio di garanzia, consultare l'elenco telefonico all'indirizzo www.lenovo.com/support/phone. I numeri telefonici sono soggetti a modifiche senza preavviso.

Lenovo Erklärung über begrenzte Gewährleistung - Hinweis für Kunden

Lesen Sie die Lenovo Erklärung über begrenzte Gewährleistung unter der Adresse http://www.lenovo.com/warranty. Die Erklärung über begrenzte Gewährleistung steht in 30 Sprachen auf dieser Website zur Verfügung. Wenn Sie die Erklärung nicht anzeigen können, wenden Sie sich an Ihre Lenovo Niederlassung oder Ihren Lenovo Reseller vor Ort, um eine gedruckte Version der Erklärung zu erhalten.

Für Ihre Maschine gelten folgende Gewährleistungsinformationen:

- 1. Gewährleistungszeitraum: 1 Jahr
- 2. Art des Gewährleistungsservice: ″CRU″-Service (Customer Replaceable Unit, durch den Kunden austauschbare Funktionseinheit) und Anlieferung durch den Kunden oder per Versand
- 3. Lenovo Erklärung über begrenzte Gewährleistung: L505-0010-00 09/2006

Um Gewährleistungsservice in Anspruch zu nehmen, rufen Sie die entsprechende Telefonnummer aus der Liste unter der folgenden Adresse an: www.lenovo.com/support/phone. Telefonnummern können jederzeit ohne Vorankündigung geändert werden.

Garantía Limitada de Lenovo - Aviso para el cliente

Por favor, lea la Garantía Limitada de Lenovo que encontrará en http://www.lenovo.com/warranty. La Garantía Limitada de Lenovo está disponible en 30 idiomas en este sitio web. Si no puede visualizar la Garantía Limitada de Lenovo, póngase en contacto con su distribuidor u oficina local de Lenovo para obtener una versión impresa de la misma.

Información acerca de la garantía aplicable a su Máquina:

- 1. Periodo de garantía: 1 año
- 2. Tipo de servicio de garantía: Unidad reemplazable por el cliente (″CRU″) y servicio de transporte por parte del usuario o correo

3. Versión de la Garantía Limitada de Lenovo: L505-0010-00 09/2006

Si desea información sobre el servicio de garantía, consulte la lista de teléfonos en www.lenovo.com/support/phone. Los números de teléfono están sujetos a cambio sin previo aviso.

Garantia Limitada da Lenovo - Aviso ao Cliente

Leia a LLW (Garantia Limitada da Lenovo) no endereço http:// www.lenovo.com/warranty. A LLW está disponível em 30 idiomas neste Web site. Se você não conseguir visualizar a LLW, entre em contato com seu revendedor ou com um escritório da Lenovo para obter uma versão impressa da LLW.

Informações de Garantia aplicáveis à sua máquina:

- 1. Período de Garantia: 1 ano
- 2. Tipo de Serviço de Garantia: Serviço CRU (Unidade Substituível pelo Cliente) e Serviço de Entrega e Correio
- 3. Versão da Garantia Limitada da Lenovo: L505-0010-00 09/2006

Para obter o serviço de garantia, consulte a lista telefônica em www.lenovo.com/support/phone. Os números de telefone estão sujeitos a alteração sem aviso prévio.

Omezená záruka Lenovo - upozornění pro zákazníky

Přečtěte si prosím Omezenou záruku Lenovo (Lenovo Limited Warranty, LLW) na webové stránce http://www.lenovo.com/warranty. Text Omezená záruka (LLW) je k dispozici v 30 jazycích Pokud si<br>text LLW nemůžete prohlédnout, vyžádejte si vytištěnou verzi od místního zastoupení Lenovo nebo od prodejce.

Informace o záruce platné pro tento stroj:

1. Záruční doba: 1 rok

- 2. Typ záručního servisu: 'CRU' (Customer Replaceable Unit, díly vyměnitelné zákazníkem) a servis
- typu Customer Carry-In nebo Mail-In.

3. Ómezená záruka Lenovo verze L505-0010-00 09/2006.

Informace o záručním servisu získáte na telefonních číslech uvedených na webové stránce www.lenovo.com/support/phone. Telefonní čísla se mohou měnit bez předchozího upozornění.

Vyhlásenie pre zákazníkov o obmedzenej záruke Lenovo

Prečítajte si vyhlásenie o obmedzenej záruke Lenovo (LLW) na webovej stránke http://www.lenovo.com/warranty. LLW je na tejto stránke k dispozícii v 30 jazykoch. Ak si nemôžete<br>zobraziť LLW, kontaktujte pobočku spoločnosti Lenovo alebo jej predajcu a požiadajte o tlačenú verziu LLW.

Záručné informácie platné pre váš počítač:

1 Záručná lehota: 1 rok

- 2. Typ záručného servisu: Servis CRU (zákazníkom vymeniteľné dielce) a služba doručenia alebo poslania zákazníkom
- 3. Verzia vyhlásenia Lenovo o obmedzenej záruke: L505-0010-00 09/2006

Záručný servis je k dispozícii na telefónnych číslach uvedených v zozname na webovej stránke www.lenovo.com/support/phone. Telefónne čísla môžu byť zmenené bez predchádzajúceho upozornenia.

Lenovo Uluslararası Garanti-Müsteri Bildirimi

Lütfen http://www.lenovo.com/warranty adresindeki Lenovo Uluslararası Garanti (LLW) belgesini okuyun. LLW belgesi bu adreste 30 dile çevrilmiştir. LLW belgesini görüntüleyemezseniz, yerel<br>Lenovo ofisine va da vetkili satıcısına basvurarak LLW belgesinin yazılı bir kopyasını edinin.

Makineniz için geçerli olan garanti bilgileri:

- 1. Garanti Süresi: 2 yıl
- 2. Garanti Hizmetinin Tipi: Müsteri Tarafından Teslim va da Postavla Teslim Hizmeti
- 3. Lenovo Uluslararası Garanti Sürümü: 505-0010-00 09/2006

Garanti hizmeti için www.lenovo.com/support/phone adresindeki telefon listesine bakın. Telefon numaraları bildirilmeden değiştirilebilir.

Lenovo 客户有限保证声明

请阅读位于 http://www.lenovo.com/warranty 的 Lenovo 有限保证声明 (LLW)。此 Web 站点上具有 30 种语言版本的 LLW。如果不能查看 LLW,请联系您本地的 Lenovo 营业处或经销商来获得印刷版<br>木的 LLW

话用干您机器的保修信息:

- 1. 保修期: 1年 2. 保修服务类型: 客户可更换部件(CRU)和客户送修或 邮寄服务
- 3. Lenovo 有限保证声明版本: L505-0010-00 09/2006

有关保修服务的信息,请查询电话列表,地址为: www.lenovo.com/support/phone。 电话号码如有更改, 恕不另行通知。

Lenovo 有限保證 - 客戶注意事項

請閱讀 http://www.lenovo.com/warranty 網站上的有限保證 (LLW)。LLW 共有30個語言版本,您可從這個<br>網站取得。如果您無法檢閱 LLW,請聯絡當地的 Lenovo 辦公室或轉銷商以取得印刷版的 LLW。

您機器的保固資訊如下: ① 保固期限:1年<br>1. 保固期限:1年<br>2. 保固服務類型:客戶可自行更換組件 ("CRU") 及客戶親自或郵寄送修服務 3. Lenovo 有限保證版本: L505-0010-00 09/2006

您可以從 www.lenovo.com/support/phone 網站取得保固維修電話清單。電話號碼若有變更恕不另行通知。

#### Lenovo 保証の内容と制限 - お客様へのお知らせ

http://www.lenovo.com/warranty にある「Lenovo 保証の内容と制限」をお読みください。 「Lenovo 保証の内容と制限」は 30 か国語で提供され、この Web サイト でご覧になれます。 「Lenovo 保証の内容と制限」をご覧になれない場合、お近くの Lenovo 事業所または販売店にお問 い合わせいただければ、印刷された「Lenovo 保証の内容と制限」を入手いただけます。

ご使用のマシンの保証情報は次のとおりです:

- 1. 保証期間: 1年
- 2. 保証サービスの種類: お客様での取替え可能部品 (CRU: Customer Replaceable Unit) および 持ち込みまたは郵送サービス
- 「Lenovo 保証の内容と制限」のバージョン: L505-0010-00 09/2006  $\mathcal{R}$

保証サービスについては、www.lenovo.com/support/phone のリストにある電話番号にお問い合わせ ください。電話番号は、予告なしに変更される場合があります。

ببان Lenovo للضمانات المحدودة – اخطار العميل برجاء قراءة بيان Lenovo للضمانات المحدودة (LLW) Lenovo Limited Warranty على موقع الانترنت http://www.lenovo.com/warranty. بيان Lenovo للضمانات المحدودة LLW متاح في ثلاثين لغة ويمكن مشاهدته على موقع الانترنت هذا. اذا لم يمكنك مشاهدة بيان Lenovo للضمانات المحدودة LLW، اتصل بالوكيل المعتَّمد لشركة Lenovo للحصول على النسخة المطبوعة من بيان Lenovo للضمانات المحدودة.

معلومات الضمان التي سيتم تطبيقها على الآلة الخاصة بك: ١. فتر ة الضمان : سنة ١. فتر ة الضمان<br>٢. نو ع خدمة الضمان : الوحدة التي يمكن استبدالها بواسطة العميل Customer Replaceable Unit ("CRU") والخدمة في حالة قيام العميل بحمل الآلة لمكان أداء الخدمة أو ار سالها به اسطة الله بد. ٣. نسخة بيان Lenovo للضمانات المحدودة: 09/2006 09-010 L505-0010

بالنسبة لخدمة الضمان، ارجع الى كشف النليفونات بالموقع www.lenovo.com/support/phone. أرقام التليفونات عرضة للتغيير بدون أي اخطار .

Lenovo Ограничена гаранция - Забележка за клиента

Моля, прочетете Lenovo Ограничената гаранция (LLW) на http://www.lenovo.com/warranty. LLW е достъпна на 30 езика на този Web сайт. Ако не можете да прегледате LLW, свържете се с<br>местния офис или представител на Lenovo, за да получите отпечатана версия на LLW.

Гаранционна информация, приложима за вашата Машина:

- 1. Гаранционен период: 1 година
- 2. Тип на гаранционно обслужване: Подменяеми от клиента части ('CRU') и
- Обслужване с доставка от клиента или по пощата
- 3. Lenovo ограничена гаранция Версия: L505-0010-00 09/2006

За гаранционно обслужване направете справка в списъка с телефони на www.lenovo.com/support/phone. Телефонните номера подлежат на промяна без предизвестие.

Lenovo ograničeno jamstvo - Napomena za korisnika

Molimo pročitajte Lenovo ograničeno jamstvo (LLW) na http://www.lenovo.com/warranty. LLW je dostupno na 30 jezika na ovoj Web stranici. Ako ne možete vidjeti LLW, kontaktirajte lokalni Lenovo<br>ured ili prodavača i zatražite tiskanu verziju LLW-a.

Informacije o jamstvu koje se odnose na vaš Stroj:

- 1. Period jamstva: 1 godina
- 2. Tip jamstvenog servisa: Korisnički zamjenjive jedinice ('CRU') i servis s korisničkom ili poštanskom dostavom
- 3. Verzija Lenovo ograničenog jamstva: L505-0010-00 09/2006

Radi jamstvenog servisa pogledajte popis telefona na www.lenovo.com/support/phone. Telefonski brojevi se mogu promijeniti bez prethodne obavijesti.

Bemærkning til kunden vedrørende Lenovo Begrænset garanti

Læs Lenovo Begrænset garanti (LLW) på http://www.lenovo.com/warranty. Lenovo Begrænset garanti er oversat til 30 sprog. Du kan læse den på dette websted. Kontakt Lenovo eller forhandleren for at få en trykt udgave, hvis du ikke kan få vist Lenovo Begrænset garanti.

Garantioplysninger for maskinen:

1. Garantiperiode: 1 år

- 2. Servicetype i garantiperioden: CRU-service (Customer Replaceable Unit) og carry-in-service eller indsendelsesservice
- 3. Version af Lenovo Begrænset garanti: L505-0010-00 09/2006

Se telefonlisten på adressen www.lenovo.com/support/phone vedrørende garantiservice. Telefonnumre kan ændres uden forudgående varsel.

Lenovon rajoitettu takuu - ilmoitus asiakkaalle

Lue Lenovon rajoitetun takuun ehdot (LLW) osoitteessa http:// www.lenovo.com/warranty. LLW-asiakirja on saatavana 30 eri kielellä. Jos LLW-asiakirjan tarkastelu ei onnistu, ota yhteys Lenovon paikalliseen toimistoon tai jälleenmyyjään saadaksesi tulostetun LLW-asiakirjan.

Konetta koskevat takuutiedot:

- 1. Takuuaika: 1 vuosi
- 2. Takuupalvelun laji: Asiakkaan vaihdettavissa olevia osia (CRU) koskeva palvelu ja asiakkaan toteuttama kuljetus tai postikuljetus
- 3. Rajoitetun takuun ehtojen versio: L505-0010-00 09/2006

Saat takuupalveluja soittamalla sopivaan Web-sivustossa www.lenovo.com/ support/phone olevan luettelon puhelinnumeroon. Puhelinnumerot voivat muuttua ilman ennakkoilmoitusta.

Περιορισμένη Εγγύηση της Lenovo - Ειδοποίηση προς τους Πελάτες

Παρακαλούμε, διαβάστε την Περιορισμένη Εγγύηση της Lenovo (Lenovo Limited Warranty - LLW) στη διεύθυνση http://www.lenovo.com/warranty. Η Περιορισμένη Εγγύηση της Lenovo είναι διαθέσιμη σε 30 γλώσσες και μπορεί να εξεταστεί από την παραπάνω ιστοσελίδα. Εάν δεν είστε σε<br>θέση να εξετάσετε την Περιορισμένη Εγγύηση της Lenovo με έναν από τους παραπάνω τρόπους, τότε επικοινωνήστε με τα τοπικά γραφεία της Lenovo ή με κάποιον μεταπωλητή προϊόντων Lenovo για να αποκτήσετε ένα έντυπο αντίγραφο της Περιορισμένης Εγγύησης της Lenovo.

Πληροφορίες σχετικά με την Εγγύηση που ισχύει για τη Μηχανή σας:

- 1. Περίοδος Εγγύησης: 1 έτος
- 2. Είδος Υπηρεσιών Εγγύησης: Υπηρεσία Μονάδων Αντικαθιστώμενων από τον Πελάτη ('CRU') και Υπηρεσίες με Μεταφορά ή Αποστολή από τον Πελάτη
- 3. Εκδοχή της Περιορισμένης Εγγύησης της Lenovo: L505-0010-00 09/2006

Για τη λήψη υπηρεσιών εγγύησης, συμβουλευτείτε τη λίστα τηλεφώνων στη διεύθυνση www.lenovo.com/support/phone. Οι αριθμοί τηλεφώνου υπόκεινται σε αλλαγή χωρίς ειδοποίηση. אחריות מוגבלת של Lenovo - הודעה ללקוחות

אנא קראן את האחריות המוגבלת של Lenovo). הזמינה ב-30 שפות בכתובת http://www.lenovo.com/warranty .<br>אם אינכם מצליחים לראות את האחריות המוגבלת, פנו לנציגות Lenovo המקומית או לספק, כדי לקבל גרסה מודפסת של האחריות המוגבלת.

מידע אחריות עבור המכונה שלכם:

1. תקופת האחריות: שנה אחת

2. סוג שירות אחריות: יחידות להחלפה עצמית ("CRU") ושירות במסירה או במשלוח דואר על-ידי הלקוח

3. גרסת אחריות מוגבלת של Lenovo: 1505-0010-00 09/2006

מספרי הטלפון למידע אודות שירות האחריות זמינים בכתובת www.lenovo.com/warranty/phone. מספרי הטלפון עשויים להשתנות ללא הודעה מראש.

#### Lenovo korlátozott jótállási nyilatkozat - Vásárlói közlemény

Kérjük olvassa el a Lenovo korlátozott jótállási nyilatkozatot (LLW) http://www.lenovo.com/warranty címen. Az LLW 30 nyelven áll rendelkezésre a megadott címen. Ha nem tudja megtekinteni, akkor a<br>helyi Lenovo irodától vagy viszonteladótól kérheti az LLW nyomtatott példányát.

A gépre vonatkozó jótállási feltételek:

1. Jótállási időtartam: 1 év

2. Garanciális szerviz típusa: Felhasználó által cserélhető egység

('CRU') és beszállításos vagy postázásos szerviz

3. Lenovo korlátozott jótállási nyilatkozat száma: L505-0010-00 09/2006

A garanciális szervizek telefonszámainak listáját a www.lenovo.com/support/phone alatt találja meg. A telefonszámok bejelentés nélkül megváltozhatnak.

Lenovo 보증 제한 - 고객 주의사항

웹 사이트 http://www.lenovo.com/warranty에 있는 Lenovo 보증 제한(LLW)을 읽어 보십시오. **LLW**는 웹 사이트에서 **30** 개 언어로 지원됩니다. **LLW**를 볼 수 없는 경우 해당 지역 Lenovo 사무실<br>또는 판매자에게 문의하여 LLW의 인쇄물을 문의하십시오.

사용자 시스템에 적용되는 보증 정보: 1. 보증 기간: 1년 2. 보증 서비스 종류: 고객 교체 가능 유닛(CRU) 및 고객 직접 운송 또는 우편 서비스 3. Lenovo 보증 제한 버전: L505-0010-00 09/2006

보증 서비스 문의는 웹 사이트 www.lenovo.com/support/phone에서 전화번호 목록을 참고하십시오. 전화번호는 사전 통고없이 변경될 수 있습니다.

Lenovo Beperkte Garantie - Kennisgeving aan klant

Lees de Lenovo Beperkte Garantie (Lenovo Limited Warranty, LLW) op http://www.lenovo.com/warranty. De Lenovo Beperkte Garantie is op deze website beschikbaar in 30 talen. Als u de LLW niet kunt vinden, neemt u contact op met uw Lenovo-wederverkoper voor een gedrukte versie van de LLW.

Garantie-informatie die van toepassing is op uw machine:

- 1. Garantieperiode: 1 jaar
- 2. Type Garantieservice: Customer Replaceable Unit (″CRU″) en Customer Carry-In of Mail-In Service
- 3. Versie van Lenovo Beperkte Garantie: L505-0010-00 09/2006

Voor garantieservice raadpleegt u de telefoonlijst op www.lenovo.com/ support/phone. Telefoonnummers kunnen zonder aankondiging worden gewijzigd.

Lenovos garantibetingelser - Merknad til kunden

Les Lenovos garantibetingelser (LLW) på http://www.lenovo.com/warranty. Garantibetingelsene er tilgjengelige på 30 språk på dette nettstedet. Hvis du ikke får frem garantibetingelsene, kan du kontakte ditt lokale Lenovo-kontor eller forhandleren og få en trykt utgave av betingelsene.

Garantibetingelser som gjelder for din maskin:

- 1. Garantiperiode: 1 år
- 2. Type garantiservice: Customer Replaceable Unit (″CRU″) og service med innlevering eller innsending
- 3. Versjon av Lenovos garantibetingelser: L505-0010-00 09/2006

For garantiservice, se telefonlisten på www.lenovo.com/support/phone. Telefonnumrene kan bli endret uten forvarsel.

Ograniczona gwarancia Lenovo - informacia dla klienta

Prosimy o przeczytanie ograniczonej gwarancji Lenovo (Lenovo Limited Warranty - LLW), pod adresem http://www.lenovo.com/warranty. LLW dostępna jest w 30 językach w tym serwisie WWW.<br>Jeśli nie można wyświetlić LLW, należy skontaktować się z miejscowym biurem Lenovo lub z reselerem, w celu uzyskania wersji drukowanej.

Informacje gwarancyjne mające zastosowanie do Maszyny Klienta:

- 1. Okres gwarancyjny: 1 rok
- 2. Typ serwisu gwarancyjnego: serwis polegający na dostarczeniu Części Wymienianych przez
- Klienta (Customer Replaceable Unit CRU) lub serwis z wysyłką lub transportem przez Klienta.
- 3. Wersja ograniczonej gwarancji Lenovo: L505-0010-00 09/2006

Lista telefonów do osób odpowiedzialnych za serwis gwarancyjny znajduje się w serwisie www.lenovo.com/support/phone. Numery telefonów mogą ulec zmianie bez powiadomienia.

Garantia Limitada da Lenovo - Informações ao Cliente

Leia a Garantia Limitada da Lenovo em http://www.lenovo.com/warranty. A Garantia Limitada da Lenovo encontra-se disponível em 30 línguas neste sítio da Web. Caso não consiga visualizar a Garantia Limitada da Lenovo, contacte o escritório local da Lenovo ou o seu revendedor para obter uma versão em formato papel da mesma.

Informações sobre garantia aplicáveis à Máquina:

- 1. Período de Garantia: 1 ano
- 2. Tipo de Serviço de Garantia: Unidade Substituível pelo Cliente (″CRU″) e Serviço de Transporte Físico ou Envio pelo Correio da Responsabilidade do Cliente
- 3. Versão da Garantia Limitada da Lenovo: L505-0010-00 09/2006

Para obter serviço de garantia consulte a lista de números de telefone em www.lenovo.com/support/phone. Os números de telefone indicados estão sujeitos a alteração sem aviso prévio.

Garanția limitată Lenovo - Anunț pentru client

Vă rugăm să cititi Garantia limitată Lenovo la http://www.lenovo.com/warranty. Garantia limitată Lenovo este disponibilă în 30 de limbi pe acest sit Web. Dacă nu puteți vizualiza Garanția limitată<br>Lenovo, contactați reprezentanța locală Lenovo sau reseller-ul pentru a obține o versiune tipărită.

Informatii privind garantia aplicabile pentru Masina dumneavoastră:

- 1. Perioada de garanție: 1 an
- 2. Tipul de service: Customer Replaceable Unit ('CRU') și Customer Carry-In sau Mail-In Service
- 3. Versiunea de Garantie limitată Lenovo: L505-0010-00 09/2006

Pentru service în garanție, consultați lista cu numere de telefon la www.lenovo.com/support/phone. Numerele de telefon pot fi schimbate fără notificare.

Заявление об ограниченной гарантии Lenovo - Замечания для заказчиков

Ознакомьтесь с Заявлением об ограниченной гарантии Lenovo на Webсайте http://www.lenovo.com/warranty. Заявление переведено на 30<br>языков. Если вы не можете просмотреть Заявление, то запросите в местном представительстве Lenovo или у торгового представителя отпечатанную версию Заявления об ограниченной гарантии.

Информация о гарантии для вашего компьютера:

1. Гарантийный срок: 1 год.

2. Тип гарантийного обслуживания: Обслуживание при отказе узлов, подлежащих замене силами заказчика (CRU), и обслуживание при доставке или пересылке по почте силами заказчика. 3. Версия Заявления об ограниченной гарантии Lenovo: L505-0010-00 09/2006

За гарантийным обслуживанием обращайтесь по телефонам, приведенным на Web-сайте www.lenovo.com/support/phone. Номера телефонов могут измениться без предварительного уведомления.

Obvestilo strankam o omejeni garanciji Lenovo

Prosimo, da si preberete izjavo o omejeni garanciji Lenovo (LLW) na spletni strani http://www.lenovo.com/warranty. LLW je na voljo v 30 jezikih na tej spletni strani. Če si LLW ne morete ogledati, se obrnite na lokalno<br>podružnico ali tržnega predstavnika podjetja Lenovo, kjer boste dobili natisnjeno različico LLW.

Garancijski pogoji, ki veljajo za vaš računalnik:

- 1. Garanciisko obdobie: 1 leta
- 2. Tip garancijskega servisa: servis za enote, ki jih zamenja stranka ("CRU") in servis z dostavo stranke ali servis s poštno dostavo
- 3. Različica omejene garancije Lenovo: L505-0010-00 09/2006

Za garancijski servis si oglejte seznam telefonskih številk na spletni strani www.lenovo.com/support/phone. Pridržujemo si pravico do spremembe telefonskih številk brez predhodnega obvestila.

Lenovogaranti - Information till kunden

Läs Garantivillkoren (Lenovo Limited Warranty, LLW) på http:// www.lenovo.com/warranty. Garantivillkoren finns på 30 språk på webbplatsen. Om du inte kan komma åt dokumentet med garantivillkoren kontaktar du ditt lokala Lenovokontor eller en återförsäljare så kan du få en tryckt version av garantivillkoren.

Garantiinformation som gäller den här Maskinen:

- 1. Garantitid: 1 år
- 2. Typ av garantiservice: Kunden byter ut delar (″CRU″ Customer Replaceable Unit) och Kunden lämnar in (Customer Carry-In) eller skickar in Mail-In) Maskinen på service
- 3. Begränsad garanti, version: L505-0010-00 09/2006

Telefonnummer till ställen där du kan få garantiservice finns på www.lenovo.com/support/phone. Telefonnummer kan komma att ändras utan att du meddelas om detta.

# **Appendix C. Notices**

Lenovo may not offer the products, services, or features discussed in this document in all countries. Consult your local Lenovo representative for information on the products and services currently available in your area. Any reference to a Lenovo product, program, or service is not intended to state or imply that only that Lenovo product, program, or service may be used. Any functionally equivalent product, program, or service that does not infringe any Lenovo intellectual property right may be used instead. However, it is the user's responsibility to evaluate and verify the operation of any other product, program, or service.

Lenovo may have patents or pending patent applications covering subject matter described in this document. The furnishing of this document does not give you any license to these patents. You can send license inquiries, in writing, to:

*Lenovo (United States), Inc. 1009 Think Place - Building One Morrisville, NC 27560 U.S.A. Attention: Lenovo Director of Licensing*

LENOVO PROVIDES THIS PUBLICATION "AS IS" WITHOUT WARRANTY OF ANY KIND, EITHER EXPRESS OR IMPLIED, INCLUDING, BUT NOT LIMITED TO, THE IMPLIED WARRANTIES OF NON-INFRINGEMENT, MERCHANTABILITY OR FITNESS FOR A PARTICULAR PURPOSE. Some jurisdictions do not allow disclaimer of express or implied warranties in certain transactions, therefore, this statement may not apply to you.

This information could include technical inaccuracies or typographical errors. Changes are periodically made to the information herein; these changes will be incorporated in new editions of the publication. Lenovo may make improvements and/or changes in the product(s) and/or the program(s) described in this publication at any time without notice.

The products described in this document are not intended for use in implantation or other life support applications where malfunction may result in injury or death to persons. The information contained in this document does not affect or change Lenovo product specifications or warranties. Nothing in this document shall operate as an express or implied license or indemnity under the intellectual property rights of Lenovo or third parties. All information contained in this document was obtained in specific environments and is presented as an illustration. The result obtained in other operating environments may vary.

Lenovo may use or distribute any of the information you supply in any way it believes appropriate without incurring any obligation to you.

Any references in this publication to non-Lenovo Web sites are provided for convenience only and do not in any manner serve as an endorsement of those Web sites. The materials at those Web sites are not part of the materials for this Lenovo product, and use of those Web sites is at your own risk.

Any performance data contained herein was determined in a controlled environment. Therefore, the result obtained in other operating environments may vary significantly. Some measurements may have been made on development-level systems and there is no guarantee that these measurements will be the same on generally available systems. Furthermore, some measurements may have been estimated through extrapolation. Actual results may vary. Users of this document should verify the applicable data for their specific environment.

## **Recycling information**

Lenovo encourages owners of information technology (IT) equipment to responsibly recycle their equipment when it is no longer needed. Lenovo offers a variety of programs and services to assist equipment owners in recycling their IT products. Information on product recycling offerings can be found on Lenovo's Internet site at http://www.pc.ibm.com/ww/lenovo/about/ environment/.

環境配慮に関して

本機器またはモニターの回収リサイクルについて

企業のお客様が、本機器が使用済みとなり廃棄される場合は、資源有効<br>利用促進法の規定により、産業廃棄物として、地域を管轄する県知事あ<br>るいは、政令市長の許可を持った産業廃棄物処理業者に適正処理を委託<br>する必要があります。また、弊社では資源有効利用促進法に基づき使用 · 済みパソコンの回収および再利用 · 再資源化を行う「PC 回収リサイク ル・サービス」を提供しています。詳細は、 http://www.ibm.com/jp/pc/service/recycle/pcrecycle/ をご参照ください。

また、同法により、家庭で使用済みとなったパソコンのメーカー等に よる回収再資源化が 2003 年 10 月 1 日よりスタートしました。詳細は、 http://www.ibm.com/jp/pc/service/recycle/pcrecycle/ をご参照ください。

重金属を含む内部部品の廃棄処理について

本機器のプリント基板等には微量の重金属(鉛など)が使用されてい |まず。枝用後は適切な処理を行うたあ、上記「本機器またはモニターの<br>|まず。枝用後は適切な処理を行うため、上記「本機器またはモニターの|<br>回収リサイクルについて」に従って廃棄してください。

# **Trademarks**

The following terms are trademarks of Lenovo in the United States, other countries, or both:

Lenovo **ThinkCentre** ThinkPad Ultrabay

IBM is a trademark of International Business Machines Corporation in the United States, other countries, or both and is used under license.

Other company, product, or service names may be trademarks or service marks of others.

# **Appendix D. Electronic emission notices**

#### The following information refers to the ThinkPad Serial Hard Drive Bay Adapter II.

#### **EU-EMC Directive (2004/108/EC) EN 55022 class B Statement of Compliance**

#### **Deutschsprachiger EU Hinweis:**

**Hinweis für Geräte der Klasse B EU-Richtlinie zur ElektromagnetischenVerträglichkeit** Dieses Produkt entspricht den Schutzanforderungen der EU-Richtlinie 2004/108/EG (früher 89/336/EWG) zur Angleichung der Rechtsvorschriften über die elektromagnetische Verträglichkeit in den EU-Mitgliedsstaaten und hält die Grenzwerte der EN 55022 Klasse B ein.

Um dieses sicherzustellen, sind die Geräte wie in den Handbüchern beschrieben zu installieren und zu betreiben. Des Weiteren dürfen auch nur von der Lenovo empfohlene Kabel angeschlossen werden. Lenovo übernimmt keine Verantwortung für die Einhaltung der Schutzanforderungen, wenn das Produkt ohne Zustimmung der Lenovo verändert bzw. wenn Erweiterungskomponenten von Fremdherstellern ohne Empfehlung der Lenovo gesteckt/eingebaut werden.

#### **Deutschland:**

**Einhaltung des Gesetzes über die elektromagnetische Verträglichkeit von Betriebsmitteln** Dieses Produkt entspricht dem ″Gesetz über die elektromagnetische Verträglichkeit von Betriebsmitteln″ EMVG (früher ″Gesetz über die elektromagnetische Verträglichkeit von Geräten″). Dies ist die Umsetzung der EU-Richtlinie 2004/108/EWG (früher 89/336/EWG) in der Bundesrepublik Deutschland.

**Zulassungsbescheinigung laut dem Deutschen Gesetz über die elektromagnetische Verträglichkeit von Betriebsmitteln, EMVG vom 20. Juli 2007 (früher Gesetz über die elektromagnetische Verträglichkeit von Geräten), bzw. der EMV EG Richtlinie 2004/108/EC (früher 89/336/EWG), für Geräte der Klasse B.**

Dieses Gerät ist berechtigt, in Übereinstimmung mit dem Deutschen EMVG das EG-Konformitätszeichen - CE - zu führen. Verantwortlich für die Konformitätserklärung nach Paragraf 5 des EMVG ist die Lenovo (Deutschland) GmbH, Gropiusplatz 10, D-70563 Stuttgart.

Informationen in Hinsicht EMVG Paragraf 4 Abs. (1) 4: **Das Gerät erfüllt die Schutzanforderungen nach EN 55024 und EN 55022 Klasse B.**

#### **European Union - Compliance to the Electromagnetic Compatibility Directive**

This product is in conformity with the protection requirements of EU Council Directive 2004/108/EC on the approximation of the laws of the Member States relating to electromagnetic compatibility. Lenovo cannot accept responsibility for any failure to satisfy the protection requirements resulting from a non-recommended modification of the product, including the installation of option cards from other manufacturers.

This product has been tested and found to comply with the limits for Class B Information Technology Equipment according to European Standard EN 55022. The limits for Class B equipment were derived for typical residential environments to provide reasonable protection against interference with licensed communication devices.

#### **Avis de conformité à la directive de l'Union Européenne**

Le présent produit satisfait aux exigences de protection énoncées dans la directive 2004/108/EC du Conseil concernant le rapprochement des législations des Etats membres relatives à la compatibilité électromagnétique. Lenovo décline toute responsabilité en cas de non-respect de cette directive résultant d'une modification non recommandée du produit, y compris l'ajout de cartes en option non Lenovo.

Ce produit respecte les limites des caractéristiques d'immunité des appareils de traitement de l'information définies par la classe B de la norme européenne EN 55022 (CISPR 22). La conformité aux spécifications de la classe B offre une garantie acceptable contre les perturbations avec les appareils de communication agréés, dans les zones résidentielles.

#### **Unión Europea - Normativa EMC**

Este producto satisface los requisitos de protección del Consejo de la UE, Directiva 2004/108/EC en lo que a la legislatura de los Estados Miembros sobre compatibilidad electromagnética se refiere.

Lenovo no puede aceptar responsabilidad alguna si este producto deja de satisfacer dichos requisitos de protección como resultado de una modificación no recomendada del producto, incluyendo el ajuste de tarjetas de opción que no sean Lenovo.

Este producto ha sido probado y satisface los límites para Equipos Informáticos Clase B de conformidad con el Estándar Europeo EN 55022. Los límites para los equipos de Clase B se han establecido para entornos residenciales típicos a fin de proporcionar una protección razonable contra las interferencias con dispositivos de comunicación licenciados.

#### **Unione Europea - Directiva EMC (Conformidad électromagnética)**

Questo prodotto è conforme alle normative di protezione ai sensi della Direttiva del Consiglio dell'Unione Europea 2004/108/EC sull'armonizzazione legislativa degli stati membri in materia di compatibilità elettromagnetica.

Lenovo non accetta responsabilità alcuna per la mancata conformità alle normative di protezione dovuta a modifiche non consigliate al prodotto, compresa l'installazione di schede e componenti di marca diversa da Lenovo.

Le prove effettuate sul presente prodotto hanno accertato che esso rientra nei limiti stabiliti per le apparecchiature di informatica Classe B ai sensi del Norma Europea EN 55022. I limiti delle apparecchiature della Classe B sono stati stabiliti al fine di fornire ragionevole protezione da interferenze mediante dispositivi di comunicazione in concessione in ambienti residenziali tipici.

#### **Korea Class B Compliance**

이 기기는 가정용으로 전자파 적합등록을 한 기기로서 주거지역에서는 물론 모든 지역에서 사용할 수 있습니다.

**Lenovo product service information for Taiwan**

品服 務 資 訊 如 Lenovo 產 蘭商思惟個人電腦產品股份有限公司台灣分公司 市信義區信義路五段七號十九樓之一 服務電話: 0800-000-700

## **Appendix E. Important information for the European Directive 2002/96/EC**

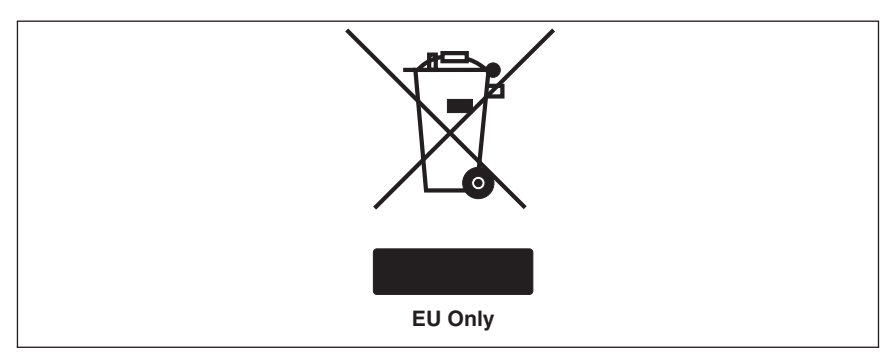

The Waste Electrical and Electronic Equipment (WEEE) mark applies only to countries within the European Union (EU) and Norway. Appliances are labeled in accordance with European Directive 2002/96/EC concerning waste electrical and electronic equipment (WEEE). The Directive determines the framework for the return and recycling of used appliances as applicable throughout the European Union. This label is applied to various products to indicate that the product is not to be thrown away, but rather reclaimed upon end of life per this Directive. Users of electrical and electronic equipment (EEE) with the WEEE marking per Annex IV of the WEEE Directive must not dispose of end of life EEE as unsorted municipal waste, but use the collection framework available to them for the return, recycle, recovery of WEEE and minimize any potential effects of EEE on the environment and human health due to the presence of hazardous substances. For additional WEEE information go to: http://www.lenovo.com/lenovo/environment.

Le marquage des déchets d'équipements électriques et électroniques (DEEE) s'applique uniquement aux pays de l'Union européenne (EU) et à la Norvège. Les appareils sont marqués conformément à la Directive 2002/96/CE du Conseil Européen relative aux déchets d'équipements électriques et électroniques (DEEE). Cette directive, applicable à l'ensemble des pays de l'Union européenne, concerne la collecte et le recyclage des appareils usagés. Ce marquage est apposé sur différents produits pour indiquer que ces derniers ne doivent pas être jetés, mais récupérés en fin de vie, conformément à cette directive. Les utilisateurs d'équipements électriques et électroniques portant le marquage DEEE, conformément à l'Annexe IV de la Directive DEEE, ne doivent pas mettre au rebut ces équipements comme des déchets municipaux non triés, mais ils doivent utiliser la structure de collecte mise à disposition des clients pour le retour, le recyclage et la récupération des déchets d'équipements électriques et électroniques, afin de réduire tout effet potentiel des équipements

électriques et électroniques sur l'environnement et la santé en raison de la présence possible de substances dangereuses dans ces équipements. Pour plus d'informations sur les équipements électriques et électroniques, consultez le site http://www.lenovo.com/lenovo/environment.

Die WEEE-Kennzeichnung gilt nur in Ländern der Europäischen Union und in Norwegen. Geräte werden gemäß der Richtlinie 2002/96/EC der Europäischen Union über Elektro- und Elektronikaltgeräte (WEEE) gekennzeichnet. Die Richtlinie regelt die Rückgabe und Wiederverwertung von Altgeräten innerhalb der Europäischen Union. Mit dieser Kennzeichnung versehene Altgeräte dürfen gemäß dieser Richtlinie nicht weggeworfen werden, sondern müssen zurückgegeben werden. Anwender von Elektro- und Elektronikgeräten mit der WEEE-Kennzeichnung dürfen diese gemäß Annex IV der WEEE-Richtlinie nach ihrem Gebrauch nicht als allgemeinen Hausmüll entsorgen. Stattdessen müssen diese Geräte im verfügbaren Sammelsystem zurückgegeben werden und damit einem Recycling- oder Wiederherstellungsprozess zugeführt werden, bei dem mögliche Auswirkungen der Geräte auf die Umwelt und den menschlichen Organismus aufgrund gefährlicher Substanzen minimiert werden. Weitere Informationen zur Entsorgung von Elektro- und Elektronikaltgeräten finden Sie unter der Adresse: http://www.lenovo.com/ lenovo/environment.

La marca de Residuos de equipos eléctricos y electrónicos (WEEE) se aplica sólo a los países pertenecientes a la Unión Europea (UE) y a Noruega. Los aparatos se etiquetan conforme a la Directiva Europea 2002/96/EC relativa a los residuos de equipos eléctricos y electrónicos (WEEE). La directiva determina el marco para devolver y reciclar los aparatos usados según sea aplicable en toda la Unión Europea. Esta etiqueta se aplica a varios productos para indicar que el producto no se va a desechar, sino que va ser reclamado por esta Directiva, una vez termine su ciclo de vida. Los usuarios de los equipos eléctricos y electrónicos (EEE) con la marca WEEE por el Anexo IV de la Directiva WEEE no deben tratar los EEE como desperdicios municipales no clasificados, una vez terminado su ciclo de vida, sino que deben utilizar el marco de recogida disponible para devolver, reciclar y recuperar los WEEE y minimizar los posibles efectos de los EEE en el medio ambiente y en la salud debidos a la presencia de substancias peligrosas. Para obtener información adicional acerca de WEEE consulte el sitio: http://www.lenovo.com/lenovo/ environment.

Il marchio WEEE (Waste Electrical and Electronic Equipment) viene applicato soltanto ai paesi all'interno dell'unione europea (EU) e norvegia. Le apparecchiature vengono etichettate in accordo con la direttiva europea 2002/96/EC riguardande lo smaltimento di apparecchiatura elettrica ed alettronica (WEEE). Le direttive determinano la procedura di restituzione e di riciclaggio delle apparecchiature usate in conformità con le normative dell'unione europea. Questa classificazione viene applicata a vari prodotti per indicare che il prodotto stesso non deve essere gettato ma riscattato al termine dell'utilizzo per quasta direttiva. Gli utenti di apparecchiature elettriche o elettroniche (EEE) marchiate WEEE secondo Annex IV della direttiva WEEE non devono disporre di fine utilizzo EEE come rifiuto, municipale non classificato, ma deve essere utilizzata la procedura di classificazione disponibile per il riscatto, riciclo, recupero del WEEE e minimizzare qualsiasi potenziale effetto della EEE sull'ambiente e sulla salute umana dovuto alla presenza di sostanze pericolose. Per ulteriori informazioni sulla WEEE visitare il sito: http://www.lenovo.com/lenovo/environment.

A marca REEE (Resíduos de Equipamentos Eléctricos e Electrónicos) aplica-se apenas aos Estados Membros da União Europeia e à Noruega. Os aparelhos eléctricos deverão ser identificados em conformidade com a Directiva Europeia 2002/96/CE relativa a REEE (Resíduos de Equipamentos Eléctricos e Electrónicos). A Directiva determina o enquadramento normativo relativamente à devolução e reciclagem de aparelhos eléctricos utilizados, conforme aplicável no espaço da União Europeia. Esta etiqueta deverá ser aposta em diversos produtos para indicar que os mesmos não poderão ser deitados fora, mas sim recuperados no final da respectiva vida útil, de acordo com a referida Directiva. Os utilizadores de equipamentos eléctricos e electrónicos (EEE) com a marca REEE em conformidade com o Anexo IV da Directiva REEE não poderão deitar fora os EEE no final da respectiva vida útil como lixo municipal não separado, devendo sim utilizar a estrutura de recolha que lhes tenha sido disponibilizada para efeitos de devolução, reciclagem e recuperação de REEE, por forma a minimizar potenciais efeitos dos EEE sobre o ambiente e saúde pública resultantes da presença de substâncias perigosas. Para obter informações adicionais acerca da REEE consulte o sítio da web: http://www.lenovo.com/lenovo/environment.

Het WEEE-merkteken (Waste Electrical and Electronic Equipment) geldt alleen voor landen binnen de Europese Unie (EU) en Noorwegen. Apparaten worden van een merkteken voorzien overeenkomstig Europese Richtlijn 2002/96/EC inzake afgedankte elektrische en elektronische apparatuur (waste electrical and electronic equipment, WEEE). Deze richtlijn bepaalt het raamwerk voor het retourneren en recyclen van gebruikte apparatuur, zoals van toepassing binnen de Europese Unie. Dit merkteken wordt aangebracht op diverse producten om aan te geven dat het product in kwestie niet dient te worden weggegooid, maar dat het aan het eind van de levenscyclus krachtens deze Richtlijn dient te worden geretourneerd. Gebruikers van elektrische en elektronische apparaten (EEE) welke zijn voorzien van het WEEE-merkteken zijn gehouden aan Annex IV van de WEEE Richtlijn en mogen gebruikte EEE niet weggooien als ongesorteerd afval, maar dienen gebruik te maken van het inzamelproces voor het teruggeven, recyclen en terugwinnen van WEEE dat voor hen beschikbaar is, en dienen de mogelijke effecten die EEE ten gevolge van de aanwezigheid van schadelijke stoffen kunnen hebben op het milieu en de volksgezondheid, tot een minimum te beperken. Voor meer informatie over WEEE gaat u naar: http://www.lenovo.com/lenovo/environment.

WEEE-mærkningen (Waste Electrical and Electronic Equipment) gælder kun for lande i EU samt Norge. Udstyr mærkes i henhold til EU's direktiv 2002/96/EF om affald af elektrisk og elektronisk udstyr (WEEE). Direktivet fastlægger de rammer, der gælder for returnering og genbrug af brugt udstyr i EU. Mærkaten påsættes forskellige produkter for at angive, at produktet ikke må smides væk, når det er udtjent, men skal genvindes i henhold til dette direktiv. Brugere af elektrisk og elektronisk udstyr (EEE), der er mærket med WEEE-mærket som angivet i Bilag IV til WEEE-direktivet, må ikke bortskaffe brugt EEE som usorteret husholdningsaffald, men skal bruge den indsamlingsordning, der er etableret, så WEEE kan returneres, genbruges eller genvindes. Formålet er at minimere den eventuelle påvirkning af miljøet og menneskers sundhed som følge af tilstedeværelsen af skadelige stoffer. Der er flere oplysninger om affald af elektrisk og elektronisk udstyr på adressen http://www.lenovo.com/lenovo/environment.

Sähkö- ja elektroniikkalaiteromu (Waste electrical and electronic equipment, WEEE) -merkintä koskee vain Euroopan unionin (EU) jäsenmaita ja Norjaa. Sähkö- ja elektroniikkalaitteet merkitään Euroopan parlamentin ja neuvoston direktiivin 2002/96/EY mukaisesti. Kyseinen direktiivi määrittää Euroopan Unionin alueella käytössä olevat palautus- ja kierrätyskäytännöt. WEEE-merkintä laitteessa osoittaa, että direktiivin ohjeiden mukaan tuotetta ei tulisi hävittää sen elinkaaren päässä, vaan se tulee toimittaa uusiokäyttöön. Käyttäjien, joiden sähkö- ja elektroniikkalaitteissa on tämä sähkö- ja elektroniikkalaiteromun direktiivin liitteen IV mukainen merkintä, tulee kierrättää kyseiset laitteet käytettävissä olevien resurssien mukaan ja varmistaa, että niistä tai niissä käytetyistä materiaaleista ei aiheudu haittaa ympäristölle tai ihmisten terveydelle. Sähkö- ja elektroniikkalaitteita ei saa hävittää sekajätteen mukana. Lisätietoja sähkö- ja elektroniikkalaiteromun uusiokäytöstä on WWW-sivustossa http://www.lenovo.com/lenovo/environment.

WEEE-merket (Waste Electrical and Electronic Equipment) gjelder bare for land i Den europeiske union (EU) og Norge. Utstyr merkes i henhold til EU-direktiv 2002/96/EF om avfall fra elektrisk og elektronisk utstyr (WEEE). Direktivet fastsetter rammene for retur og resirkulering av brukt utstyr innenfor EU. Dette merket benyttes på forskjellige produkter for å angi at produktet ikke må kastes, men må behandles i henhold til dette direktivet ved slutten av produktets levetid. Brukere av elektrisk og elektronisk utstyr (EEE) som er merket med WEEE-merket ifølge vedlegg IV i WEEE-direktivet, må ikke kaste utstyret som usortert husholdningsavfall, men må bruke de tilgjengelige innsamlingssystemene for retur, resirkulering og gjenvinning av kassert elektrisk og elektronisk utstyr for å redusere en eventuell skadelig virkning av elektrisk og elektronisk utstyr på miljø og helse, som skyldes skadelige stoffer. Du finner mer informasjon om WEEE på denne adressen: http:// www.lenovo.com/lenovo/environment.

WEEE-mærkningen (Waste Electrical and Electronic Equipment) gælder kun for lande i EU samt Norge. Udstyr mærkes i henhold til EU's direktiv 2002/96/EF
om affald af elektrisk og elektronisk udstyr (WEEE). Direktivet fastlægger de rammer, der gælder for returnering og genbrug af brugt udstyr i EU. Mærkaten påsættes forskellige produkter for at angive, at produktet ikke må smides væk, når det er udtjent, men skal genvindes i henhold til dette direktiv. Brugere af elektrisk og elektronisk udstyr (EEE), der er mærket med WEEE-mærket som angivet i Bilag IV til WEEE-direktivet, må ikke bortskaffe brugt EEE som usorteret husholdningsaffald, men skal bruge den indsamlingsordning, der er etableret, så WEEE kan returneres, genbruges eller genvindes. Formålet er at minimere den eventuelle påvirkning af miljøet og menneskers sundhed som følge af tilstedeværelsen af skadelige stoffer. Der er flere oplysninger om affald af elektrisk og elektronisk udstyr på adressen http://www.lenovo.com/lenovo/environment.

Značka odpadní elektrická a elektronická zařízení (OEEZ; Waste Electrical and Electronic Equipment - WEEE) se týká pouze zemí Evropské Unie (EU) a Norska. Zařízení jsou označena v souladu s evropskou směrnicí 2002/96/EC, která se týká likvidace starých elektrických a elektronických zařízení (OEEZ). Směrnice určuje pravidla pro vracení a recyklaci použitých zařízení, která jsou platná v Evropské Unii, Tímto štítkem se označují různá zařízení. Označuje, že produkt nesmí být vyhozen do běžného odpadu, ale po skončení životnosti vrácen podle této směrnice. Uživatelé takovýchto zařízení označených značkou OEEZ podle dodatku IV směrnice OEEZ nesmí na konci životnosti vyhodit zařízení jako netříděný odpad, ale musí použít dostupnou sběrnou síť, aby bylo zařízení recyklováno a aby byly minimalizovány možné dopady zařízení na prostředí a zdraví lidí (zařízení může obsahovat nebezpečné látky). Další informace o značce OEEZ (WEEE) naleznete na webové stránce: http://www.lenovo.com/lenovo/environment.

廃電気電子機器指令(WEEE)マークは EU 諸国とノルウェーにのみ適用されます。この機器には、EU 諸国に対する廃電<br>気電子機器指令 2002/96/EC(WEEE)のラベルが貼られています。この指令は、EU 諸国に適用する使用済み機器の回収ます。この指令は、EU 諸国に適用する使用済み機器の回収<br>よりサイクルの骨子を定めています。このラベルは、使用済<br>とりサイクルの骨子を定めています。このラベルは、使用済 stになり、interviewのに種々の製品に貼られています。WEBE<br>- ことを知らせるために種々の製品に貼られています。WEBE<br>指令の付則(Annex)IV 規則によりマークされた電気/電子 相FBのFDR(Killiex)「W 況則によって一つノで「電子機器を最もの無分別ゴミとして廃棄することは許されず、世界治体の無分別ゴミとして廃棄することは許されず、<br>自治体の無分別ゴミとして廃棄することは許されず、<br>機器に含まれる有害物質が環境や人体へ与える悪影響を最小<br>に抑えるためにお客様が利用可能な廃電気・電子機器の返却、<br>リサイクル、あるいは再詳細の1,00,0回収方法を利用しなけれ ばなりません。WEEE の詳細については、次のWebサイトを参 照してください。

Http://www.lenovo.com/lenovo/environment

To σήμα WEEE (Waste Electrical and Electronic Equipment) χρησιμοποιείται μόνο σε χώρες της Ευρωπαϊκής Ένωσης και στη Νορβηνία. Στις συσκευές τοποθετούνται ετικέτες που αφορούν την απόρριψη ηλεκτρικών και ηλεκτρονικών εξαρτημάτων σύμφωνα με την Ευρωπαϊκή Οδηγία 2002/96/EC. Η Οδηγία αυτή καθορίζει το πλαίσιο για την επιστροφή και την ανακύκλωση χρησιμοποιημένων συσκευών που ισχύει σε όλη την Ευρωπαϊκή Ένωση. Η ετικέτα τοποθετείται σε διάφορα προϊόντα νια να υποδείξει ότι μετά το μόνιμο τερματισμό της χρήσης του το προϊόν, σύμφωνα με την Οδηγία, πρέπει να ανακυκλωθεί και όχι να απορριφθεί. Οι χρήστες ηλεκτρικών και ηλεκτρικών εξαρτημάτων (electrical and electronic equipment - ΕΕΕ) που φέρουν το σήμα WEEE σύμφωνα με το Παράρτημα IV της εν λόγω Οδηνίας, δεν πρέπει να απορρίπτουν τα εξαρτήματα αλλά να χρησιμοποιούν το διαθέσιμο πλαίσιο συλλογής για την επιστροφή, ανακύκλωση και ανάκτηση των εξαρτημάτων με σκοπό την ελαχιστοποίηση δυνητικών επιρροών στο περιβάλλον και την ανθρώπινη υγεία εξαιτίας της παρουσίας επικίνδυνων ουσιών στα εξαρτήματα αυτά. Για περισσότερες πληροφορίες σχετικά με τις κατάλληλες ενέργειες συλλογής και κατεργασίας ηλεκτρονικών συσκευών και εξαρτημάτων, επισκεφθείτε την ιστοσελίδα: http://www.lenovo.com/lenovo/environment.

A WEEE (leselejtezett elektromos és elektronikus berendezések) jelzés csak az EU tagállamaira és Norvégiára vonatkozik. A berendezések a leselejtezett elektromos és elektronikus berendezésekre (WEEE) vonatkozó 2002/96/EC számú EU direktívának való megfelelést tanúsító címkével vannak ellátva. A direktíva a használt berendezések visszavételének és újrahasznosításának keretrendszerét határozza meg az Európai Unión belül. A különböző termékeken látható címke azt jelenti. hogy a terméket az élettartamának végén nem szabad kidobni, hanem a direktívának megfelelően kell visszanyerni. A WEEE jelzésű elektromos és elektronikai felszerelések (EEE) felhasználóinak, a WEEE direktíva IV. függelékének megfelelően nem szabad vegyes házi szemétként kidobniuk az eszközöket (EEE), hanem a vásárlók számára rendelkezésre álló, meglévő begyűjtési keretrendszert felhasználva kell gondoskodniuk az elektromos hulladék (WEEE) visszajuttatásáról és újrahasznosításáról, valamint minimalizálniuk kell az eszközök (EEE) lehetséges hatásait a környezetre és az emberi egészségre, a veszélyek megelőzése érdekében.

További WEEE információk: http://www.lenovo.com/lenovo/environment.

## **Appendix F. China RoHS**

The information in the following table is only applicable to products for sale in the People's Republic of China.

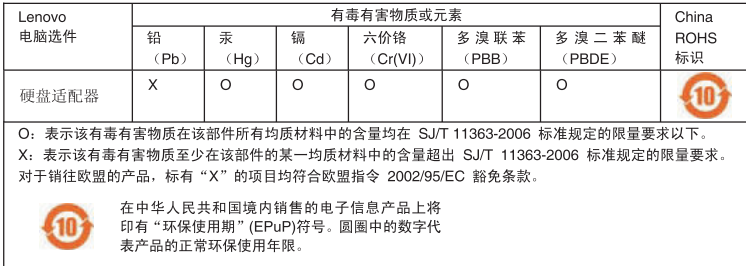

## **ThinkPad**

Part Number: 43R1780

Printed in XXX.

(1P) P/N: 43R1780

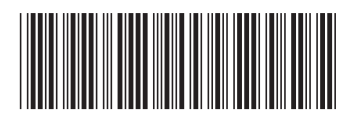